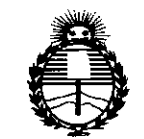

 $S$ ecretaría de *Políticas*, *'R#gufación e Institutos* ANMAT

## $\mathcal{L}_{\text{Mimisterio de Salud}}$  **DISPOSICION N°**  $3544$

0.5 MAY 2015 **BUENOS AIRES,** 

VISTO el Expediente Nº 1-47-3110-2553-14-2 del Registro de esta Administración Nacional de Medicamentos, Alimentos y Tecnología Médica (ANMAT), Y

#### CONSIDERANDO:

Que por las presentes actuaciones Barraca Acher Argentina S.R.L. solicita se autorice la inscripción en el Registro Productores y Productos de Tecnología Médica (RPPTM) de esta Administración Nacional, de un nuevo producto médico.

Que las actividades de elaboración y comercialización de productos médicos se encuentran contempladas por la Ley 16463, el Decreto 9763/64, y MERCOSUR/GMC/RES. Nº 40/00, incorporada al ordenamiento jurídico nacional por Disposición ANMAT Nº 2318/02 (TO 2004), y normas complementarias.

Que consta la evaluación técnica producida por la Dirección Nacional de Productos Médicos, en la que informa que el producto estudiado reúne' los requisitos técnicos que contempla la norma legal vigente, y que los establecimientos declarados demuestran aptitud para la elaboración y el control de calidad del producto cuya inscripción en el Registro se solicita.

Que corresponde autorizar la inscripción en el RPPTM del producto médico objeto de la solicitud.

1

A *"2015 -)l:Ño 'lYEL (}jlCE:N'I'E:NjlIJJJO'lYEL COJfI}'R!J'SO!JYE LOS rn/E(}jLOS LJ(}j'R!J'S"*

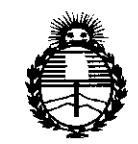

..\,

## $\sum_{\text{Ministerior of } e \text{ Safud}}$  DISPOSICIÓN N°  $354.4$

*Secretaría ¡fePofiticas, 'RggufacUin e Institutos jl:N'Mjl'T*

Que se actúa en virtud de las facultades conferidas por los Decretos N° 1490/92 Y 1886/14.

Por ello;

## ELADMINISTRADOR NACIONAL DE LA ADMINISTRACIÓN NACIONAL DE MEDICAMENTOS,ALIMENTOSY TECNOLOGÍA MÉDICA

#### DISPONE:

ARTÍCULO 10.- Autorízase la inscripción en el Registro Nacional de Productores y Productos de Tecnología Médica (RPPTM) de la Administración Nacional de Medicamentos, Alimentos y Tecnología Médica (ANMAT) del producto médico marca Medical Measurement Systems, nombre descriptivo Sistema para Diagnóstico Gastroenterológico y nombre técnico Analizadores de la Motilidad Gastrointestinal, de acuerdo con lo solicitado por Barraca Acher Argentina S.R.L., con 105 Datos Identificatorios Característicos que figuran como Anexo en el Certificado de Autorización e Inscripción en el RPPTM, de la presente Disposición y que forma parte integrante de la misma.

ARTÍCULO 20.- Autorízanse los textos de 105 proyectos de rótulo/s y de instrucciones de uso que obran a fojas 65 y 66 a 93 respectivamente.

ARTÍCULO 30.- En 105 rótulos e instrucciones de uso autorizados deberá figurar la leyenda: Autorizado por la ANMAT PM-696-2012, con exclusión de toda otra leyenda no contemplada en la normativa vigente.

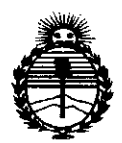

Ministerio de Salud Secretaría de Políticas. Regulación e Institutos ANMAT

DISPOSICION Nº 3544

ARTÍCULO 4º .- La vigencia del Certificado de Autorización mencionado en el Artículo 1º será por cinco (5) años, a partir de la fecha impresa en el mismo. ARTÍCULO 5º .- Regístrese. Inscríbase en el Registro Nacional de Productores y Productos de Tecnología Médica al nuevo producto. Por el Departamento de Mesa de Entradas, notifíquese al interesado, haciéndole entrega de copia autenticada de la presente Disposición, conjuntamente con su Anexo, rótulos e instrucciones de uso autorizados. Gírese a la Dirección de Gestión de Información Técnica a los fines de confeccionar el legajo correspondiente. Cumplido, archívese.

Expediente Nº 1-47-3110-2553-14-2

DISPOSICIÓN Nº

OSF.

3544

Ing. ROGELIO LOPEZ Administrador Nacional A, N.M.A.T.

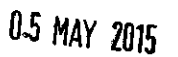

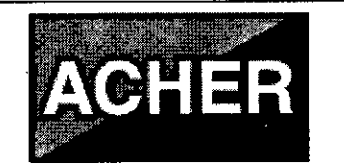

Sistema para Diagnóstico **Gastroenterológico** 

PM-696-2012

 $354<sub>9</sub>$ 

Legajo N°: 696.

## **RÓTULOS**

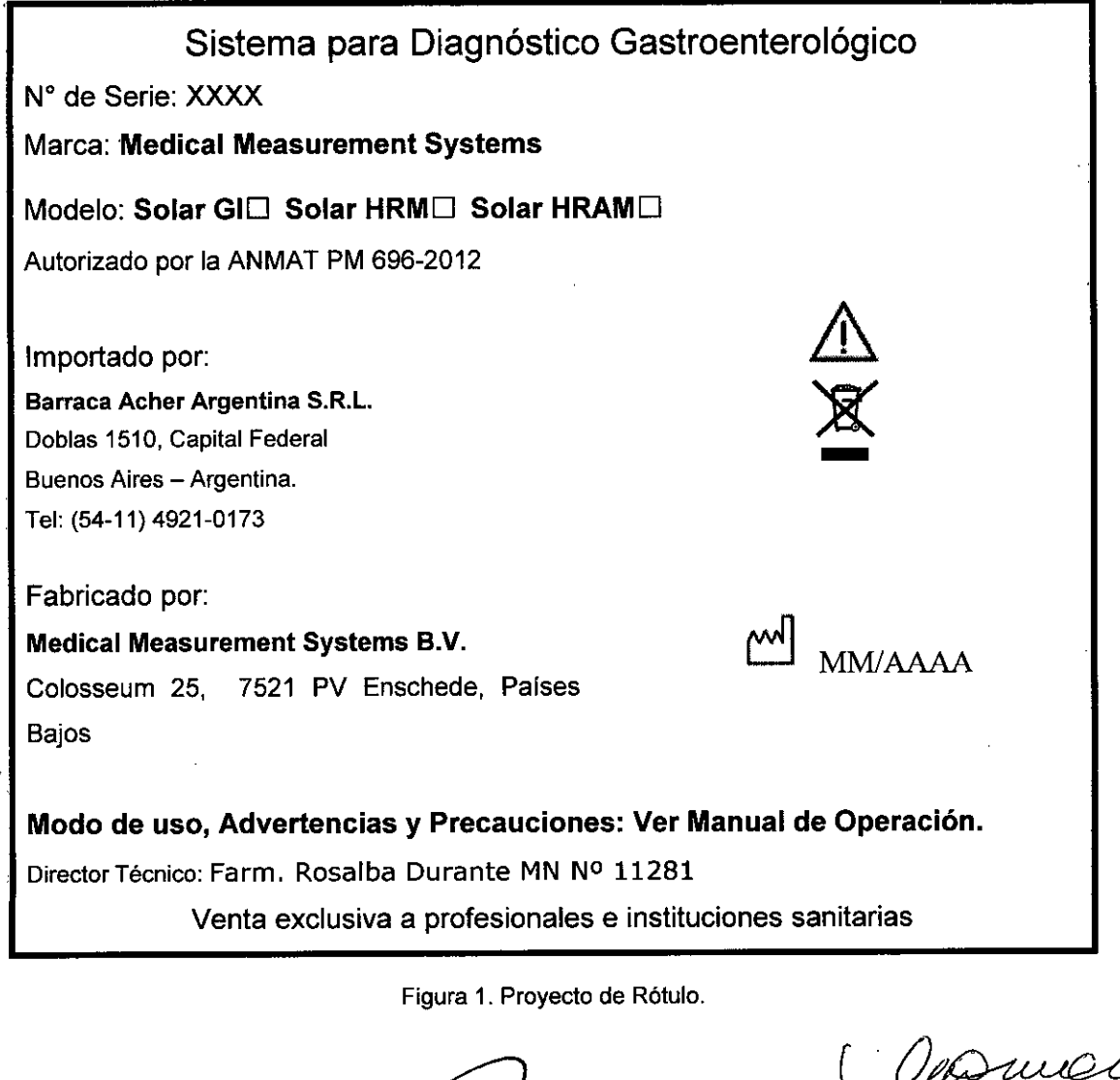

B. ACHER ARGENTINA S.R.L. B. ACHER ARGENTINA STINE APODERADO

ROSALBA DURANTÉ FARMACEUTIC<br>M.N. 11281

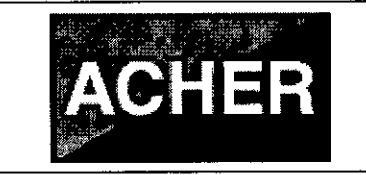

**Sistema para Diagnóstico**

**Gastroenterológico**

PM-696-2012

**3544**

## **INSTRUCCIONES DE USO**

#### 3.1 **Indicaciones del Rótulo**

*Razón Social* y *Dirección (Rótulo del Fabricante):*

Medical Measurement Systems B.V. Colosseum 25, 7521 PV Enschede Países Bajos.

*Razón Social* y *Dirección (Rótulo del Importador):*

Barraca Acher Argentina S.R.L.

Doblas 1510, Capital Federal

Buenos Aires - Argentina.

*Identificación del Producto:*

Producto: Sistema para Diagnóstico Gastroenterológico.

Marca: Medical Measurement Systems.

Modelo: Solar GI, Solar **HRM,** Solar HRAM.

*Condiciones de Almacenamiento, Conservación y/o Manipulación del producto:*

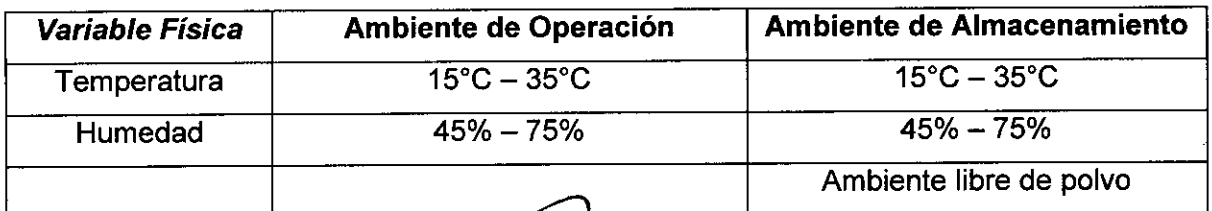

B. ACHERARGENTINA S.R.L. JUAN GONZALEZ MAUREIRA ODERADO

ROSALBA DURANTE FARMACEUTICA M.N. 11281

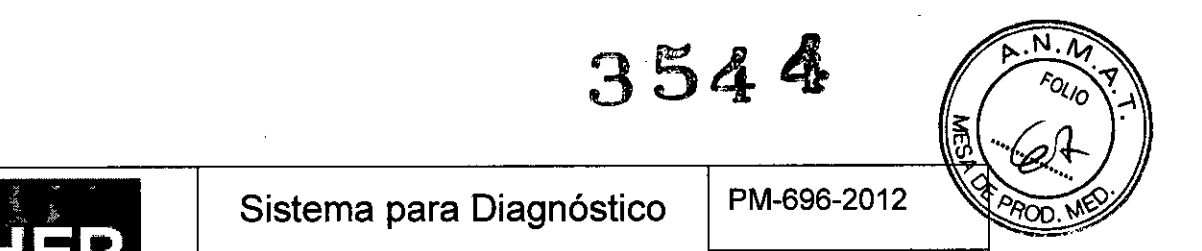

**Gastroenterológico .**Legajo N°: 696.

*Advertencias y/o precaución transporte (empaque del Producto Médico):*

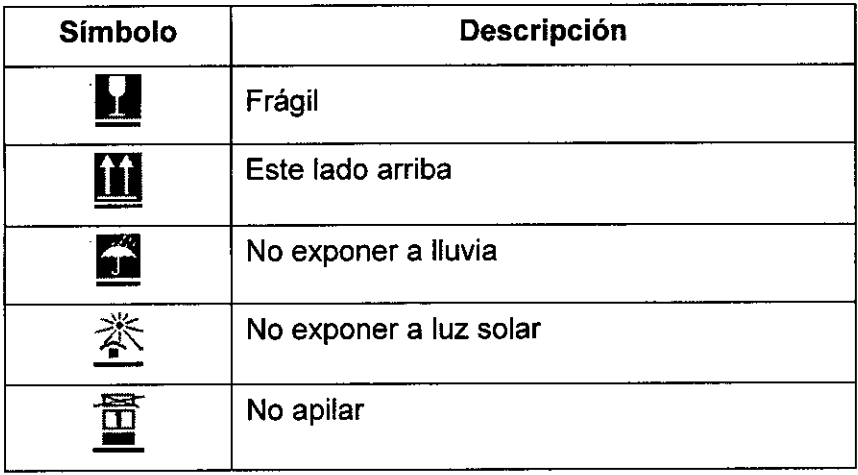

*Director Técnico de Barraca Acher.* Farm. Rosalba Durante **MN** N° 11281

*Número de Registro del Producto Médico: "Autorizado por la ANMA T PM-696-2012".*

Vénta exclusiva a profesionales e instituciones sanitarias.

## 3.2 **Prestaciones atríbuídas por el fabrícante y efectos secundarías no deseados**

Todos los sistemas de medida de la línea Solar, están destinados a grabar, guardar, ver y analizar presión, EMG, respiración y datos de varios dispositivos de entrada auxiliares en cualquier parte del tracto gastrointestinal (faringe, esófago, estómago, duodeno, esfínter de Oddi, intestino delgado, colon y área anorrectal, incluido recto y suelo pélvico), para ayudar en el diagnóstico y evaluación de desórdenes gastrointestinales y de deglución. Para la medida en cada área son necesarios catéteres y accesorios específicos.

## **Efectos secundarías no deseados /**

Prácticamente no presenta efectos secundarios. Lo único que puede causar una pequeña irritación es el catéter al ingresar a cualquier porción del sistema/gastrointestinal.

ACHER ARGENTINA S.R.L. ශ්රාව

**ROSAL** FARMACEUT  $M.N$ 

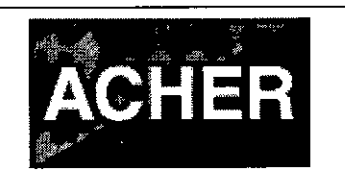

 $3544$ 

## 3.3 **Combinación del Producto Médico con otros productos**

El Sistema Solar se utiliza en combinación con un ordenador en el que se instala el software MMS. La configuración mínima recomendada del ordenador para el software MMS es:

- Windows XP, Windows Vista Businees Edition (32 bit) o Windows 7 Professional Edition (32 y 64 bit)
- Ratón con dos botones
- 8 Puertos USB
- CD-RW/DVD-RW
- Tarieta de sonido con micrófono y altavoces.
- 1 Gb de memoria interna
- Monitor color 17"
- Disco duro 80 GB

Se deberá contar con una impresora para poder realizar la impresión de 105 informes finales que contendrán 105 resultados del estudio realizado con el sistema Solar. Pulsando el botón **[Imprimir informe]** del programa MMS, se podrá configurar la ímpresora deseada y seleccionar, a través de una ventana que se abre qué datos del informe son 105 que se desea imprimir.

El sistema Solar se puede suministrar como:

- Solar en carro;
- Solar en poste;
- Solar independiente (sin carro o poste).

Para montar 105 dispositivos en el carro, poste o carril de accesorios se utilizan abrazaderas universales.

El Solar es un sistema modular que permite al usuario diseñar un sistema que se ajuste a sus requerimientos particulares. MMS ofrece módulos personalizados para la medida de presiones, EMG, deglución, respiración, pH y señales de impedancia. El software de los módulos está disponible para diferentes tipos de investigaciones y ofrece diferentes niveles de funcionalidad. Dispositivos MMS (los módulos) y software de los módulos pueden ser fácilmente añadidos posteriormente.

ACHER ARGENTINA S.R.L. JUAN GONZALEZ MAUREIRA

ROS

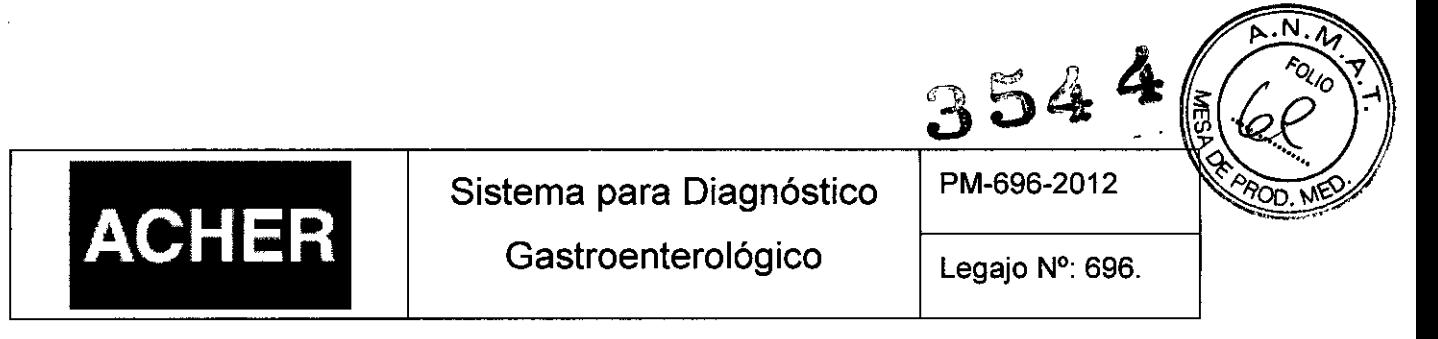

#### 3.4 **Instalación del Producto Médico**

Para comenzar a utilizar los sistemas Solar, cualquiera sea el modelo, se debe instalar el Software MMS que viene en CD-ROM en el ordenador donde se realizaran las investigaciones. También se debe instalar el software Quickview, que se utilizara para analizar las investigaciones en alta resolución, realizadas con el solar HRM y el Solar HRAM.

#### *Instalar el Sistema Solar*

La siguiente es una imagen que muestra cómo debe quedar todo el sistema Solar una vez instalado cada uno de los módulos y de los equipos con los que se combina para lograr cumplir con el total de sus funciones:

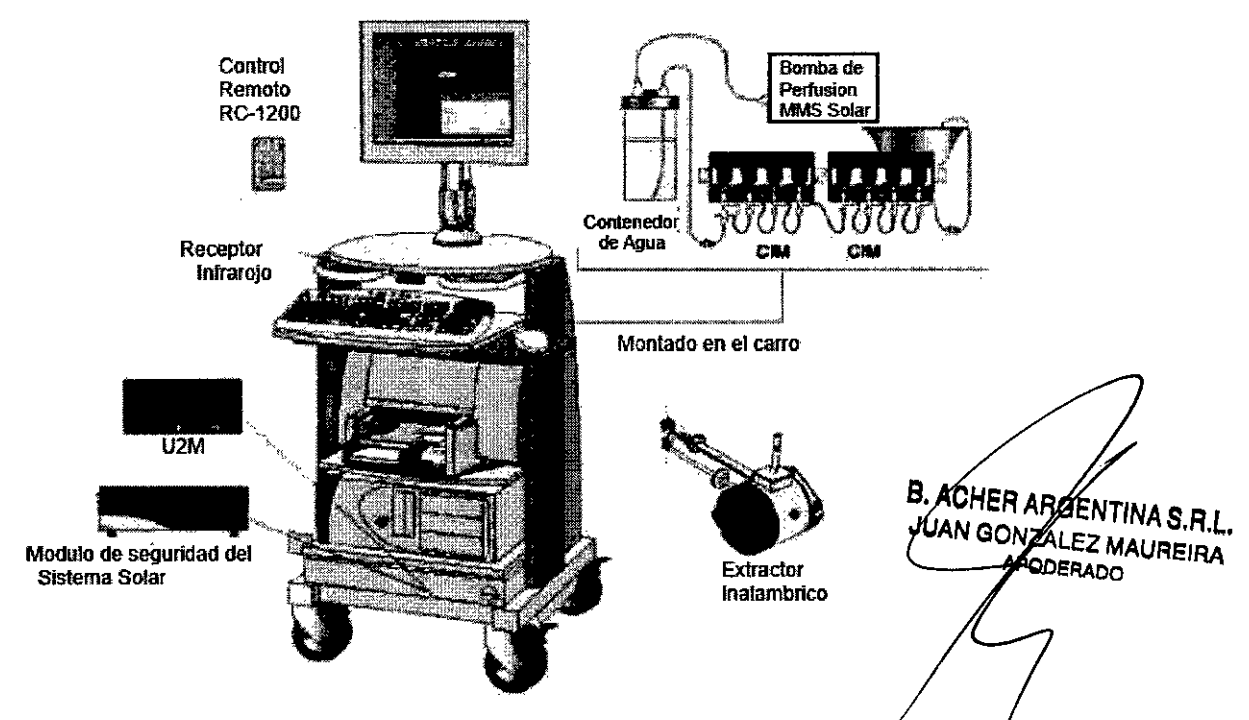

Figura 3.4.1 : Configuración del Sistema Solar en carro.

La ilustración también muestra el sistema de perfusión Solar de MMS. Este sistema de perfusión puede montarse en el lado derecho o izquierdo del carro. Los módulos de interfaz combinado (CIM), que se visualizan en  $\alpha$  imagen, se utilizan para medir presiones, deglución, respiración *ylo* señales EMG.

Como se dijo anteriormente, el sistema Solar también puede montarse sobre un poste como puede apreciarse en la siguiente figura, én donde se observa también un

7 ROSALBA DURANTE FARMACEUTICA M.N. 11281

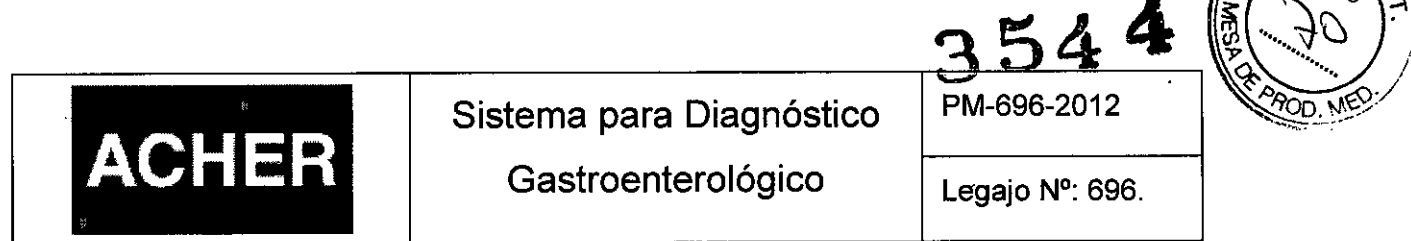

sistema de perfusión de bajo coste. La versión en poste se suministra de manera estándar con un módulo U2M:

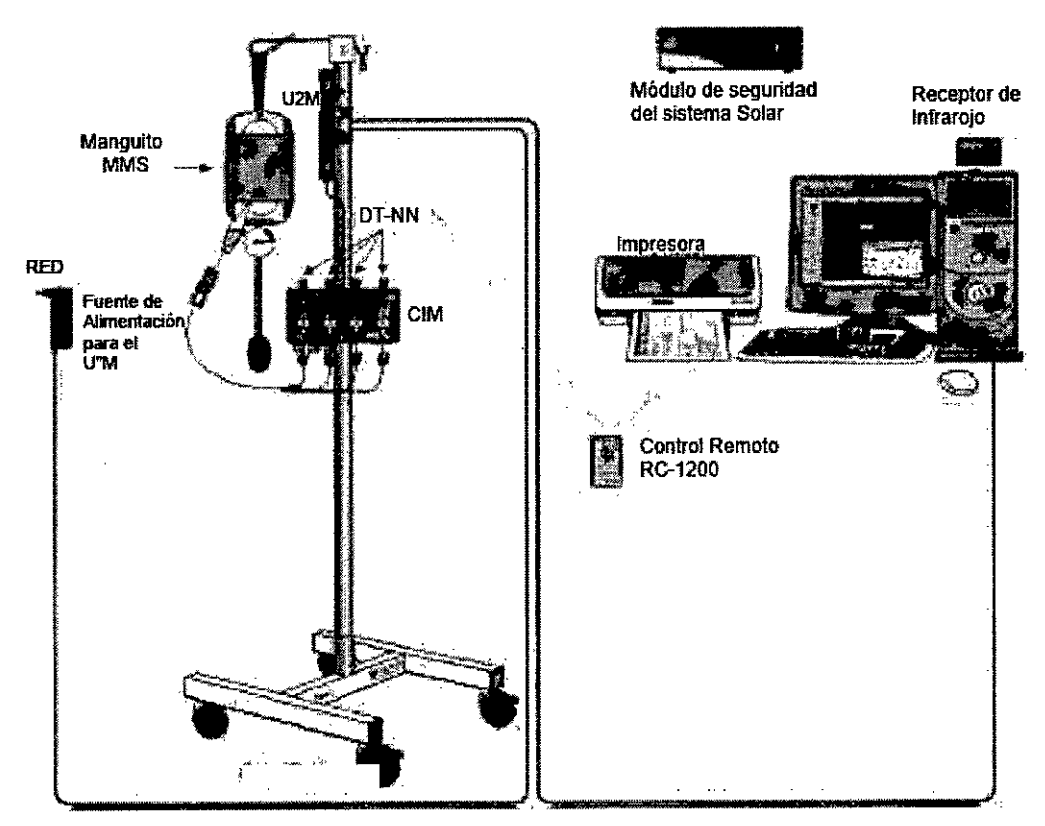

Figura 3.4. 2: Configuración del Sistema Solar en poste.

## 3.4.1. Conexión catéteres de presión

Los sistemas de medida Solar se pueden utilizar con diferentes tipos de transductores de presión. Ya que cada tipo de transductores requiere un manejo diferente, remitirse a los manuales suministrados con los transductores a utilizar.

Los catéteres de estado sólido se conectan a los conectores Lemo 4 en el módulo interfaz combinado (CIM). Los transductores de presión para catéteres de perfusión de , agua se colocan en los soportes CIM como muestra la figura. Para investigaciones HRM<br>-- nuedan utilizza mádulas de areción múltiples (IPM). Los mádulas CIMIPM es pueden se pueden utilizar módulos de presión múltiples (IPM). Los módulos GÍM/IPM se pueden colocar en el sistema de perfusión Solar de MMS.

ACHER ARGENTINA S.R.L HER ARGENTINA SAME **SPOORARO** 

ROSALBA DURANTE

**FARMACEUTICA** M.N. 11261

N.

# **3544**

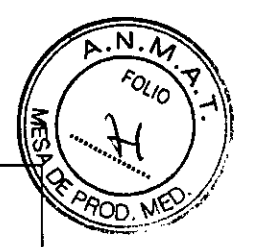

Sistema para Diagnóstico Gastroenterológico

PM-696-2012

Legajo N°: 696.

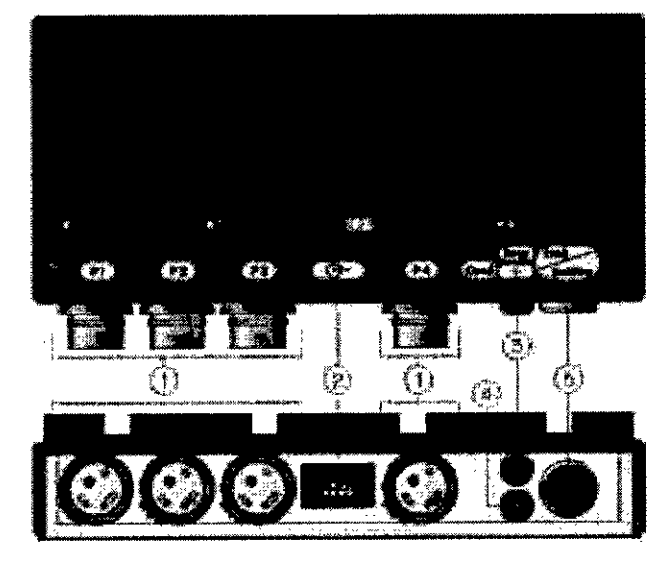

Figura 3.4.3: Módulo interfaz combinado.

- 1- Conector Lemo 4 para transductores de presión.
- 2- Conector para la alimentación eléctrica del módulo
- 3- Conector para realizar estudios de la respiración.
- 4- Conector para realizar estudios de deglución.
- 5- Conector para catéteres que miden EMG.

, **ACHER**

En el protocolo de investigación se debe seleccionar el catéter apropiado para la investigación. Se puede seleccionar uno de los catéteres predefinidos por MMS. También es posible definir un catéter específico. Los transductores de agua, que no están en la lista de transductores estándar, se pueden añadir calibrándolos.

Información sobre la instalación del módulo IPM (que se utiliza con el Solar HRM) y del sistema de perfusión Solar se puede encontrar en el manual de servicio e instalación Solar:

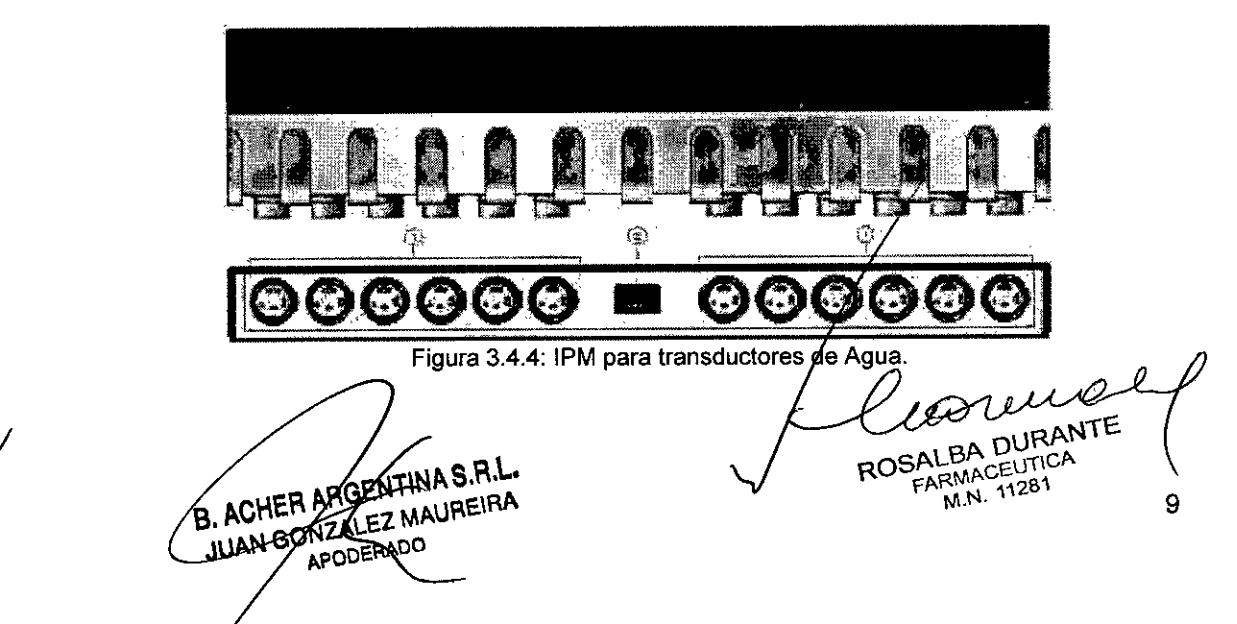

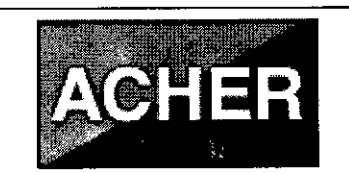

Sistema para Diagnóstico Gastroenterológico

- 1- Conectores para transductores de presión de agua.
- 2- Conector para la alimentación eléctrica del módulo.

## 3.4.2. Conexión para medición de EMG

EMG significa Electro Miografía y se puede medir tanto con electrodos de superficie como de aguja. Los electrodos de superficie se colocan en la superficie epitelial tan cerca como sea posible a los músculos bajo estudio. Estos electrodos detectan potenciales de acción de los grupos de unidades motoras adyacentes a la superficie de registro. Antes de aplicar los electrodos de superficie limpiar primero la piel. Los electrodos de aguja se colocan directamente en la masa muscular.

Si es necesario, se debe ajustar la escala de la sensibilidad EMG pulsado los botones [EMG **arriba/abajo]** en el mando a distancia. Esto se puede hacer durante el preestudio o la medida. La sensibilidad EMG por defecto se determina por la configuración de la escala EMG en el protocolo de investigación.

## 3.4.3. Módulo de paciente inalámbrico

El módulo de paciente inalámbrico (WPM), una vez instalado, se puede utilizar para medir uno o dos canales de EMG y un canal de presión.

EMG es sinónimo de Electo Miografía y puede utilizarse para medir la actividad de los músculos del suelo pélvico con electrodos de superficie o electrodos de aguja. El Solar automáticamente detecta si los electrodos conectados son de superficie o de aguja.

El módulo de paciente inalámbrico comunica a través de una conexión inalámbrica por Bluetooth con el ordenador. El módulo se alimenta con dos baterías (alcalina tipo AA de 1.5 V o NiMH de 1.2V).

En la siguiente figura se muestra el módulo de paciente inalámbrico. El módulo se suministra con una bolsa de transporte (y una correa para colgar) o puede utilizarse con una cinta para fijarlo al brazo o la pierna del paciente:

B. ACHER ARGENTINA S.R.L. JUAN GONZALEZ MAUREIRA APODERADO

**COSALBA DURANTE FARMACEUTICA** M.N.11281 *i*

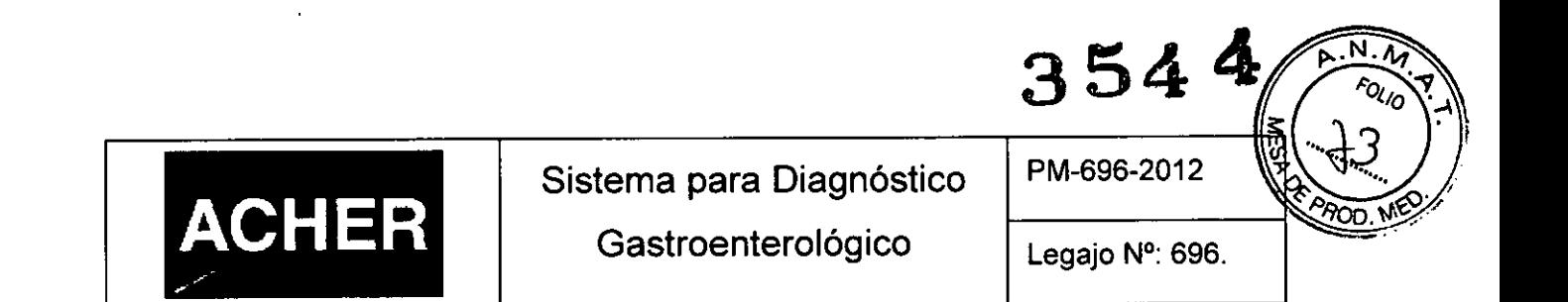

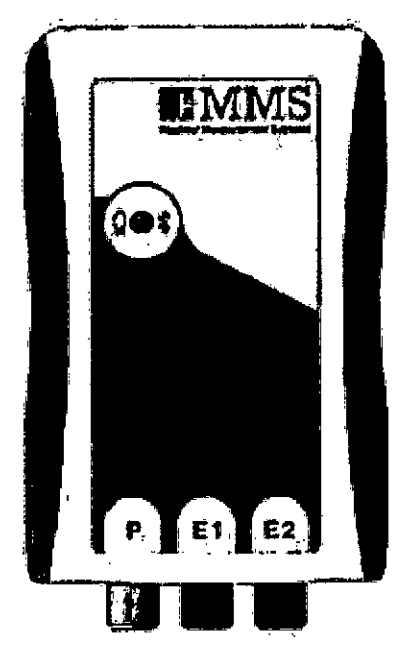

Figura 3.4.5: Módulo de paciente inalámbrico.

El módulo de paciente inalámbrico tiene un sólo LEO de estado que indica la

batería y la conexión Bluetooth.

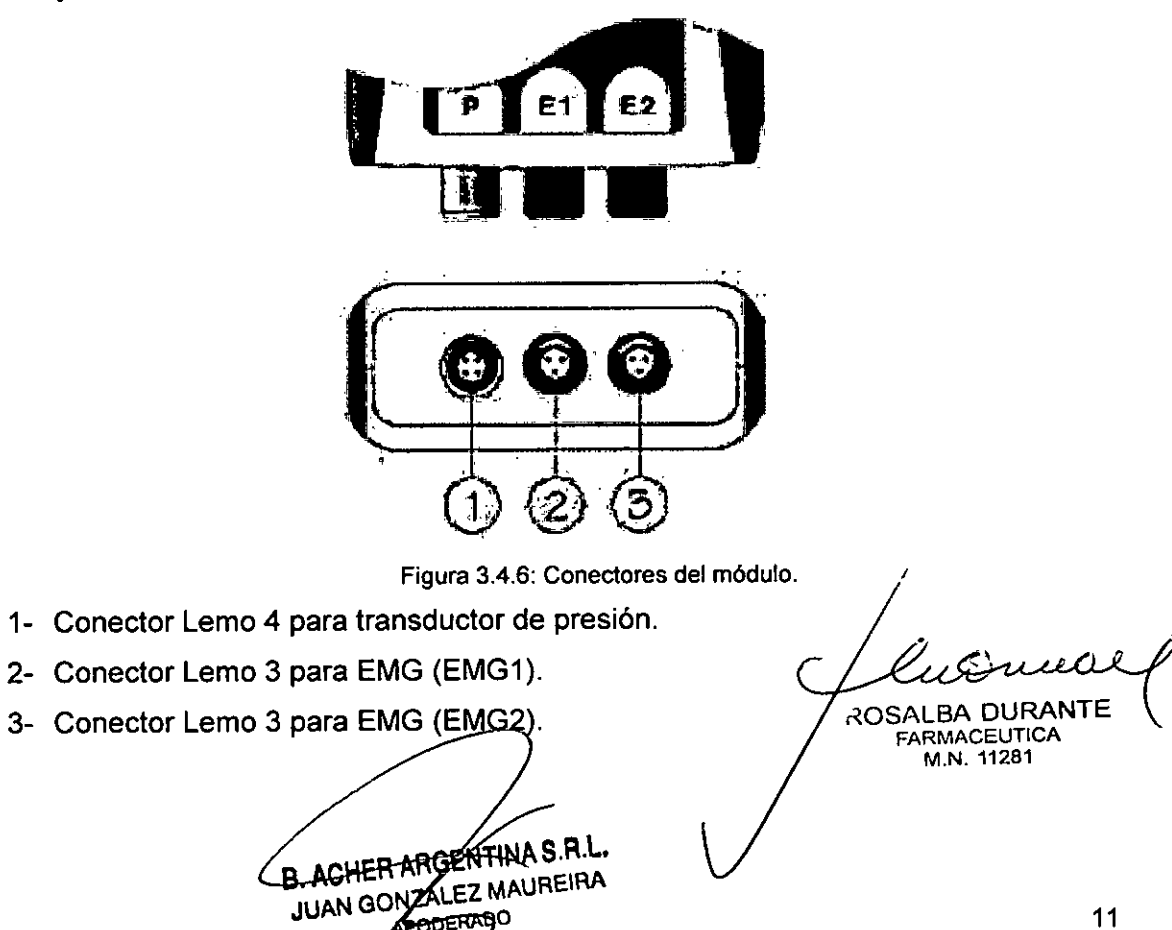

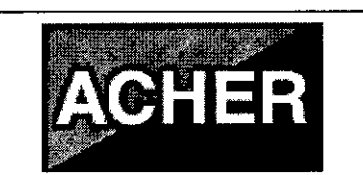

АŽ ີ⊘ບດ

Instalar el módulo como sigue:

- Conectar el catéter de estado sólido o el transductor de presión al conector Lemo 4 (1).
- Conectar el cable de EMG al conector Lemo 3 EMG1 (2). Un segundo cable se puede conectar al conector EMG2 (3).

El conector Lemo 3 debe conectarse a la entrada EMG en el módulo de paciente inalámbrico. Es posible medir EMG utilizando electrodos de superficie.

## 3.4.4. Deglución/Respiración

## *Deg/ución*

La deglución se puede detectar utilizando electrodos de EMG de superficie o utilizando un catéter y el canal de aire en el sistema de perfusión MMS. Los electrodos de superficie se aplicarán a la piel en ambos lados de nuez de Adán. Los electrodos de superficie detectan los potenciales de acción del grupo de unidades motoras adyacentes bajo la superficie de registro.

## *Respiración*

La respiración se puede detectar colocando un sensor piezoeléctrico con una cinta enel abdomen del paciente. El sensor piezoeléctrico mide el movimiento del abdomen causado por la respiración.

## 3.4.5. Brazo retractor

Con el brazo retractor se podrá retirar el catéter a una velocidad constante durante las siguientes investigaciones:

- Perfil del EES.
- Manometría Esofágica.
- Perfil del EEI.
- Manometría anorrectal.

/ Se puede elegir entre el brazo retractor inalámbrico (Bluetooth) y él brazo con cable.

B. ACHER ARGENTINA S.R.L. 3. ACHER ARGENTINA CINY APODERADO

ROSALBA DURANTE FARMACEUTICA

M.N. 11281

 $3544$ 

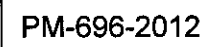

**<sup>-0110</sup>** 

## A. *Brazo inalámbrico (BluetoothJ*

**ACHER** 

El retractar inalámbrico comunica con el ordenador por Bluetooth. El *retractar* se alimenta con 4 baterías recargables (NiMH) o se puede suministrar con un adaptador de grado médico *dedicado.* Mientras se alimenta *con* el adaptador las baterías también se cargan. El adaptador también alimenta la electrónica (en caso de que las baterías estén gastadas).

Sistema para Diagnóstico

Gastroenterológico

## *Como montar el catéter en el brazo inalámbrico*

En la siguiente figura se muestra un resumen de las partes de brazo:

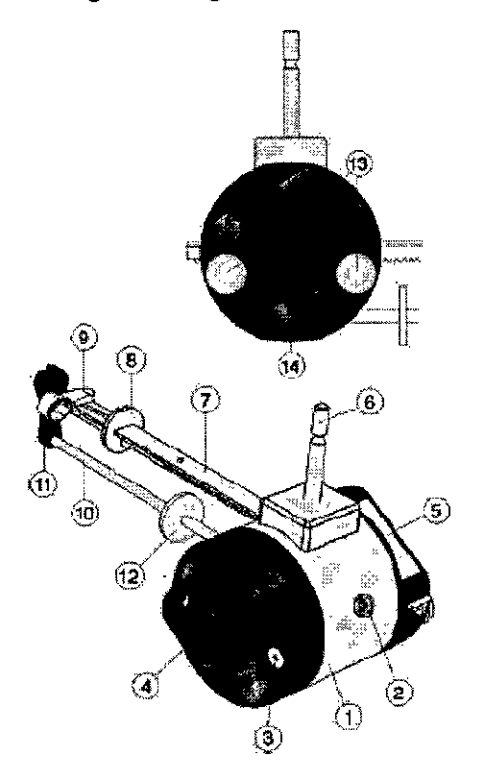

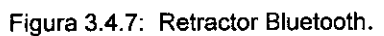

- 1- Alojamiento del motor
- 2- Toma CD para alimentador externo
- 3- Compartimiento para baterías (abrir quitando los tornillos)
- 4- Asa para posicionar el brazo
- 5- Panel de control
- 6- Perno para montar el brazo en un soporte transportable
- 7- Corredera
- 8- Disco de protección de la corredera
- 9- Pinza para catéter
- 10- Guía
- 11- Guía de catéter
- 12- Disco de protección de la guía
- 13-Tornillos de fijación para asegurar la cubierta del alojamiento del motor

14- Tornillo de fijación para asegurar la guía

Para montar el catéter en el brazo proceder como sigue:

- ;' • Mover la corredera (7) hacia la guía (11), hasta que la pinza (9) este colocada sobre la guía del catéter.
- Mover el catéter a través de la guía (11) para asegurar el catéter en posición durante el funcionamiento del brazo.
- Colocar el catéter bajo la pieza de plástico de la pinza (9). •

**HOENTINAS.R.L.** MOHER ARDEN INTERNA APODERADO

ROSALBA DURANT FARMACEUTIC<br>M.N. 11281

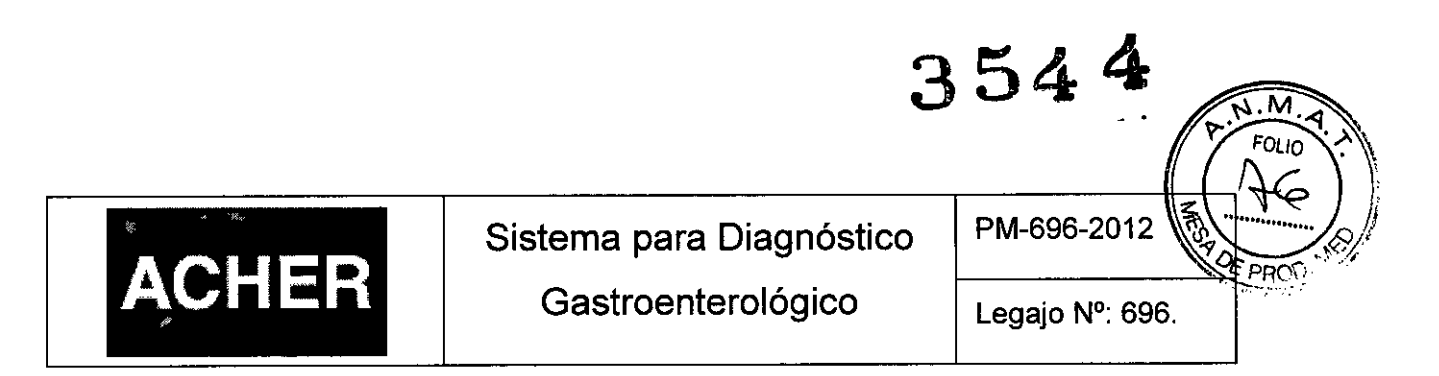

## *Panel de Control Brazo Bluetooth*

El panel de control del brazo retractor Bluetooth contiene tres LED's para indicación de estado (2), conexión Bluetooth (1), estado de la batería (3) y un botón de membrana para desbloquear la corredera (4):

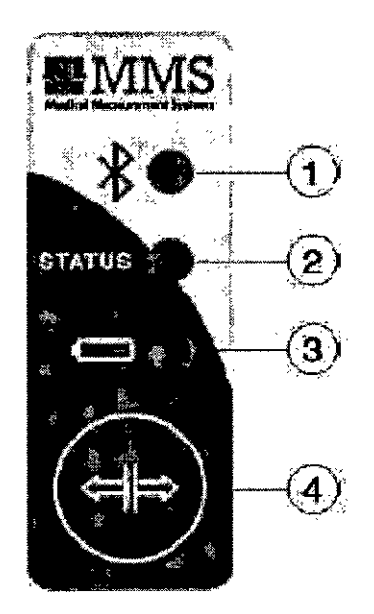

Figura 3.4.8: Panel de control brazo bluetooth.

- 1- LED indicador de conexión Bluetooth.
- 2- LED de estado.
- 3- LED indicador de estado de las baterías.
- 4- Botón de desbloqueo de la corredera.

Γ

Durante el pre-estudio y la investigación, la corredera está bloqueada. Para desbloquearla y recolocarla manualmente, es necesario pulsar el botón de desbloqueo (4) en el panel de control. Notar que el retorno automático no será posible.

Tener en cuenta los LED's de estado del brazo Bluetooth antes de comenzar a utilizarlo (para ver si está conectado a bluetooth, si posee batería, etc):

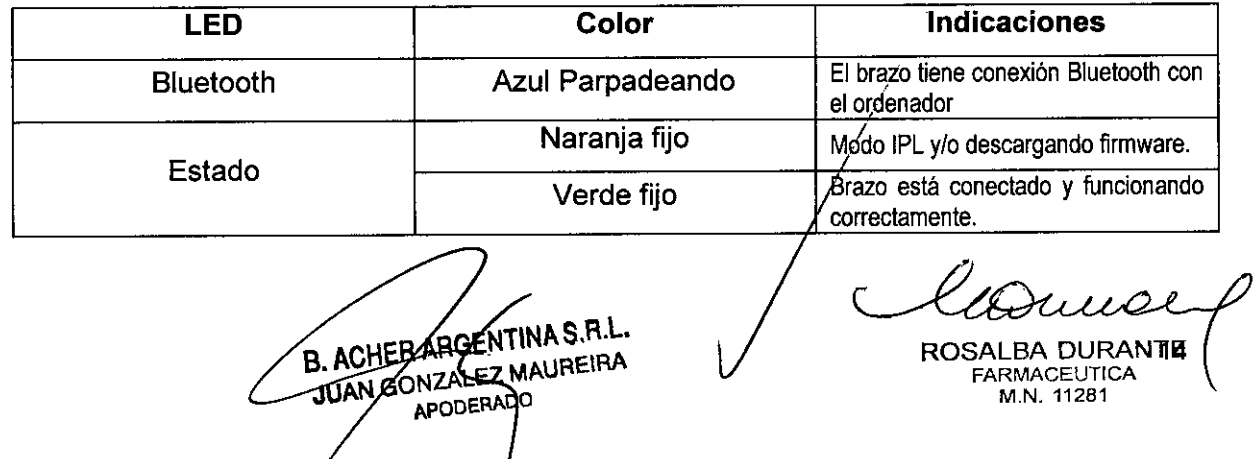

T

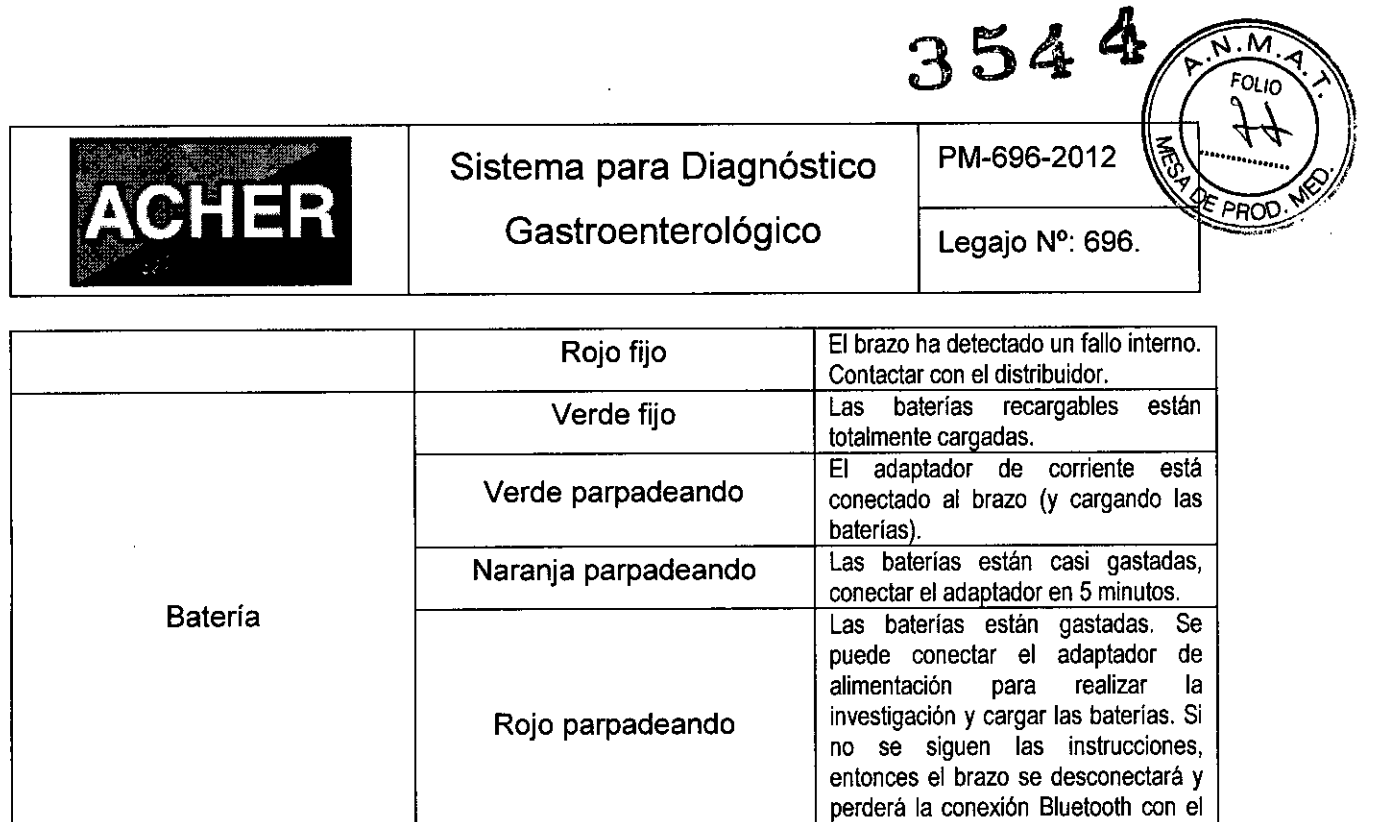

PC.

#### B. Brazo digital con cable

En la figura de abajo se encuentra un resumen de la partes del brazo:

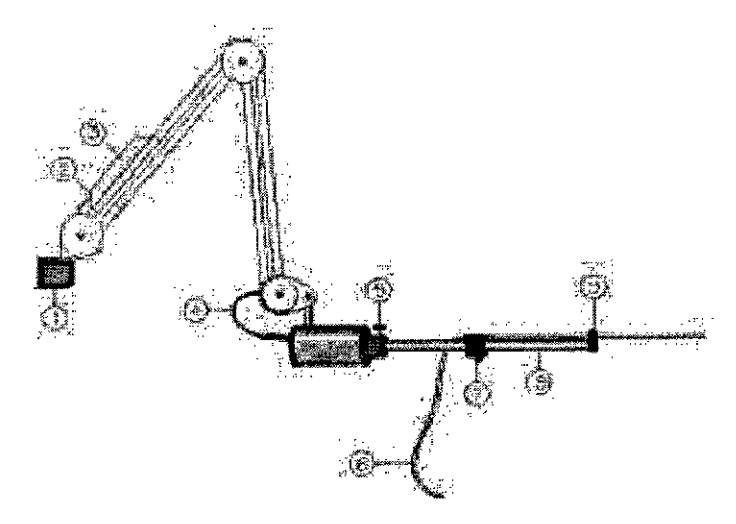

Fígura 3.4.9: Brazo Retractor con cable

- 1- Abrazadera de soporte
- 2- Cable eléctrico
- Control del brazo, compuesto por dos botones para avance *I* retroceso manual 3-

B. ACHER ARGENTINA S.R.L.

- 4- Cable eléctrico
- 5- Tornillo de fijación de la varilla
- 6- Catéte
- 7- Cabeza soporte de catétei

ROSAlBA DURANTE FARMACEUTICA M.N. **11281**

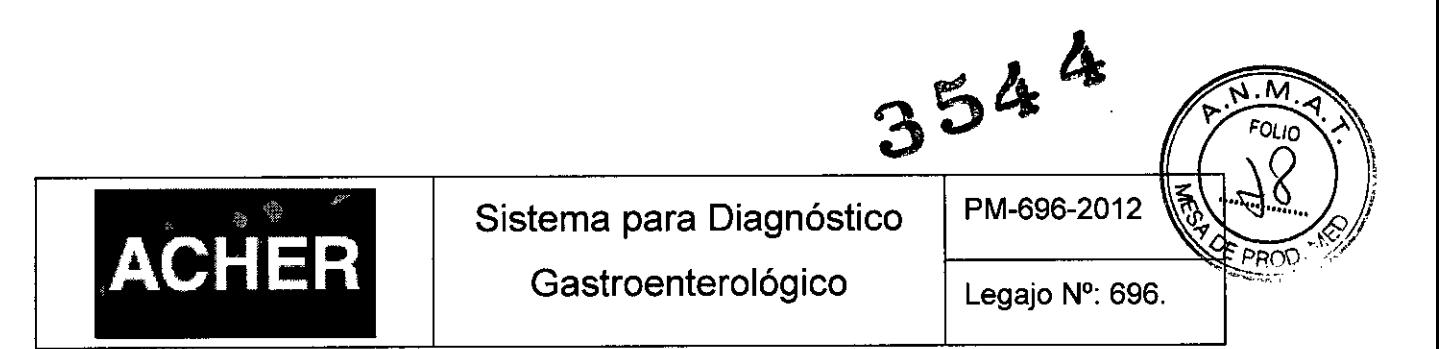

8- Varilla de retracción, por la cual se mueve la cabeza soporte del catéter.

9- Guía del catéter

## *Montar el catéter en el brazo con cable*

La siguiente figura muestra la cabeza del brazo. Para colocar un catéter en el brazo, proceder como sigue:

- Colocar el catéter a través del anillo guía (3) para asegurarlo en la posición durante el funcionamiento del brazo.
- Abrir la pinza de sujeción presionando en la dirección que indican las fechas (1), tal y como muestra la figura inferior.
- Sujetar el catéter con la pinza (2).

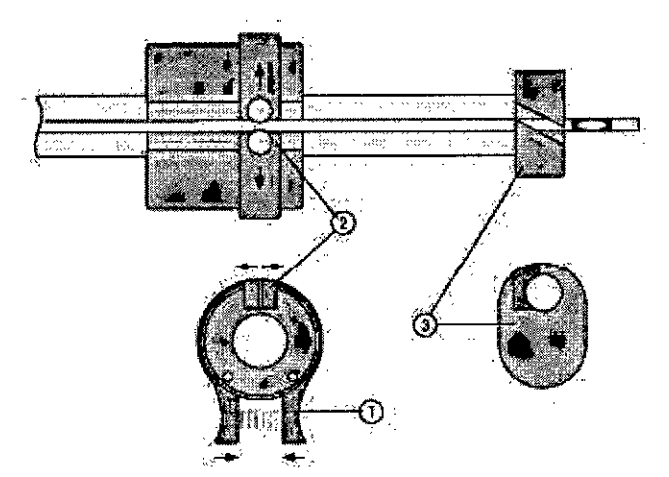

Figura 3.4.10: Colocar el catéter en el brazo.

## *Control del brazo con cable*

Durante las investigaciones, en las que el brazo retractor sea necesario, será

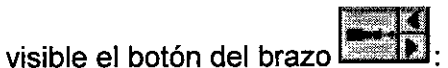

## Arrancar *I* Parar el brazo

El brazo puede arrancarse y pararse:

- Pulsando el botón [Retractar].
- Utilizando el mando a distancia.

## Velocidad del brazo retractar

La velocidad del brazo sólo puede establecerse en el protogolo de la investigación.

ACHER ARGENTINAS.R.L JUAN GONZALEZ MAUREIRA APODERADO

ROSALBA I FARMACEUTICA M.N. 11281

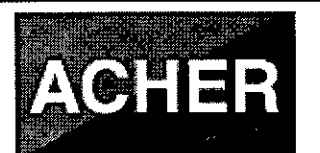

354~

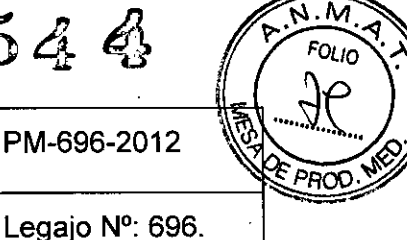

#### Estado del brazo retractar

Los botones del Retractor muestran el estado del brazo.

- Cuando el botón Retractor aparece pulsado, el brazo está retirando.
- Cuando un aspa roja aparece sobre el botón, existe un error. La barra de estado mostrará el mensaje Error de retractor y un sonido se oirá. Comprobar si el brazo está conectado correctamente y si este puede moverse libremente y re arrancar el brazo.

#### Posición del brazo

En la caja de control del brazo se encuentran dos botones. Estos botones permiten adelantar o retrasar el brazo a su mayor velocidad y pueden utilizarse para posicionar el catéter:

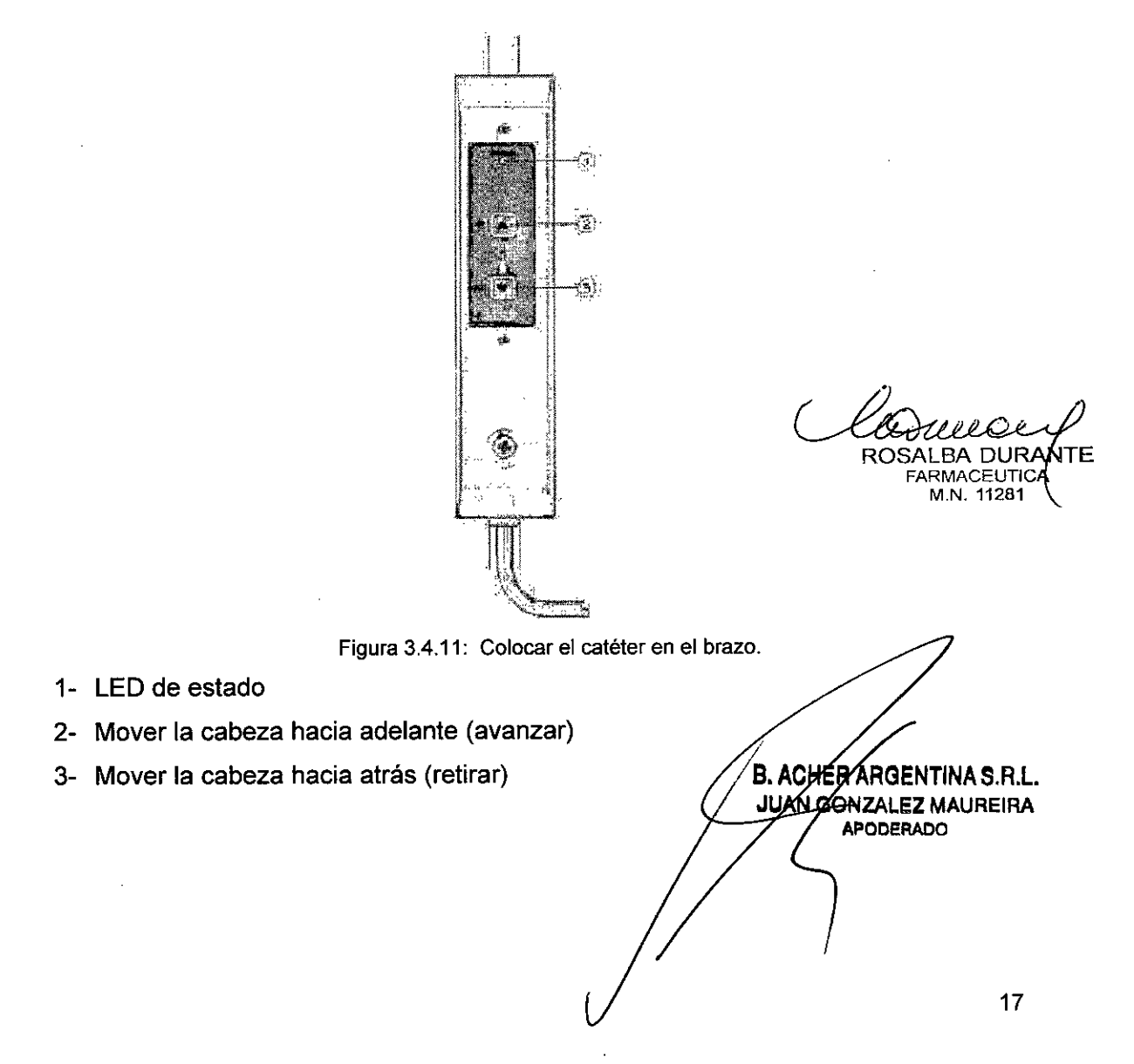

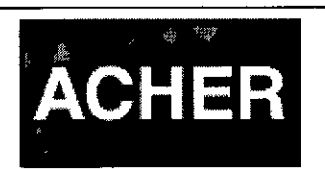

Sistema para Diagnóstico Gastroenterológico

PM-696-2012

 $3544$ 

N.N

FOLIO

Ron

#### Auto retorno del brazo

Después de la investigación, el brazo puede automáticamente retornar a su posición inicial. Para ello establecer el campo Auto retorno del retractor del protocolo de investigación, a la opción *Nunca, Siempre* o *Opcional.*

El LED de estado indica lo siguiente:

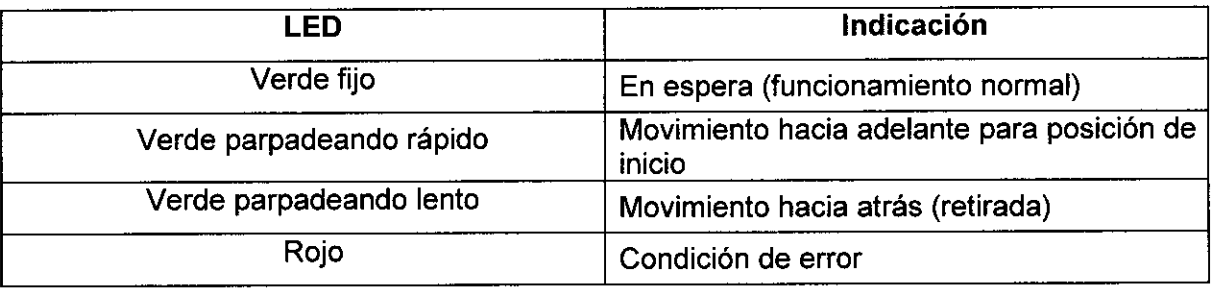

#### *3.4.6. Mando* a *distancia*

El mando a distancia RC-1200 se utiliza en investigaciones de manometria con el sistema de medida Solar. Antes de comenzar a utilizarlo se deben definir algunas de sus teclas y controlar que las baterías estén en buen estado.

El mando a distancia RC-1200 transmite señales infrarrojas (invisible) así que no se requieren cables. Para un correcto funcionamiento, apuntar el mando en la dirección del receptor en el Solar (o al receptor en el módulo U2M) mientras se pulsar una tecla. Antes de trabajar con el mando a distancia quietar el aislador de plástico de la batería.

En caso de que el mando no funcione correctamente, se puede activar un *mando virtual* en el programa de medida (se detalla este más adelante en este texto). Se alimenta con una batería tipo botón CR2025. Cambiar la batería al menos cada 6 meses para asegurar un funcionamiento adecuado y evitar fugas.

ACHER ARGENTINA S.R.L. 3. ACHER ARGENTINA S. H. 8 APODERADO

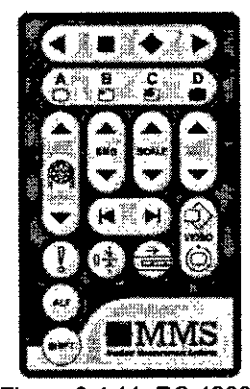

Figura 3.4.11: RC-1200.

ROSALBA DURANTE FARMACEUTICA

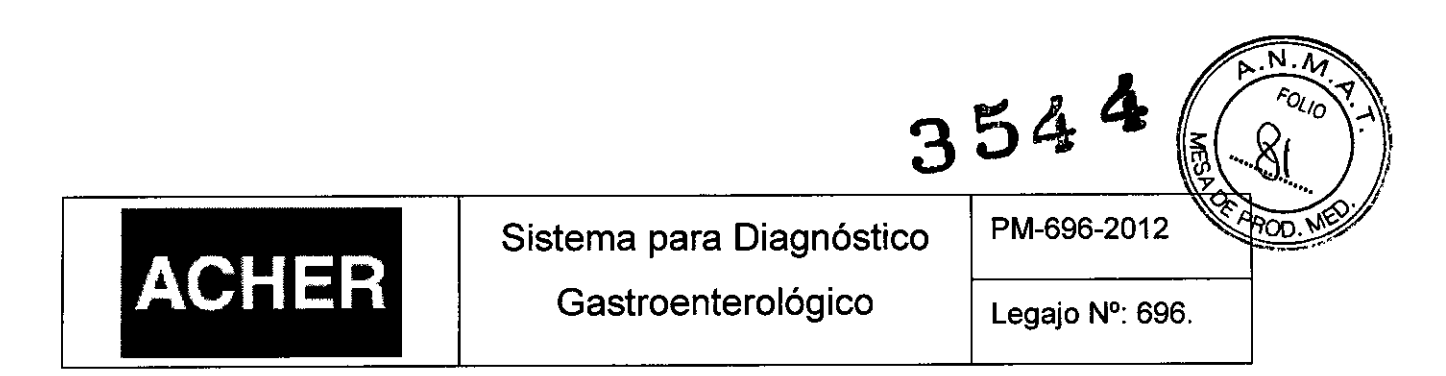

El RC-1200 contiene 26 teclas. Cada tecla tiene una función particular aunque la función de algunas puede llegar a definirse por el mismo usuario. El número de la tecla en la tabla se refiere al número en la figura del mando a distancia que se ve a continuación:

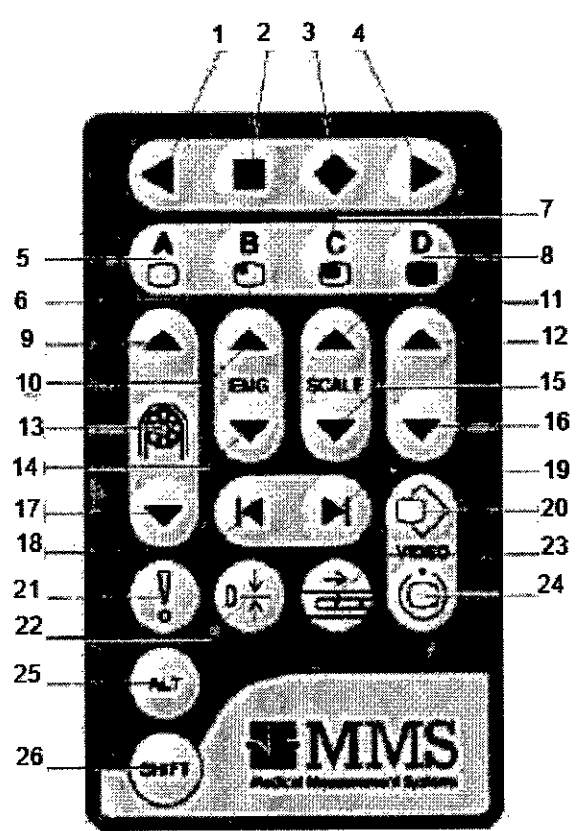

Figura 3.4.12: Diagrama de RC-1200.

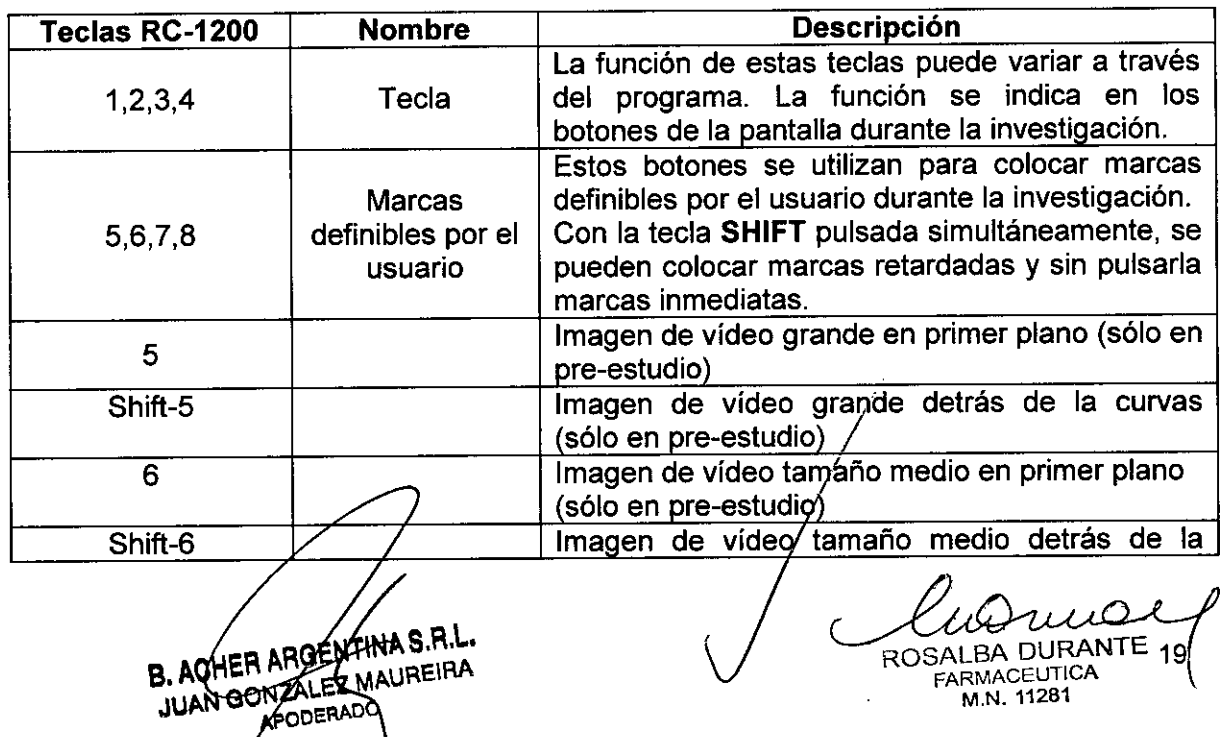

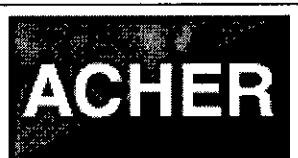

Sistema para Diagnóstico

Gastroenterológico

PM-696-2012

 $3544$ 

붲

 $\overline{N}$ FOLIO<sup>T</sup>

BOD ME

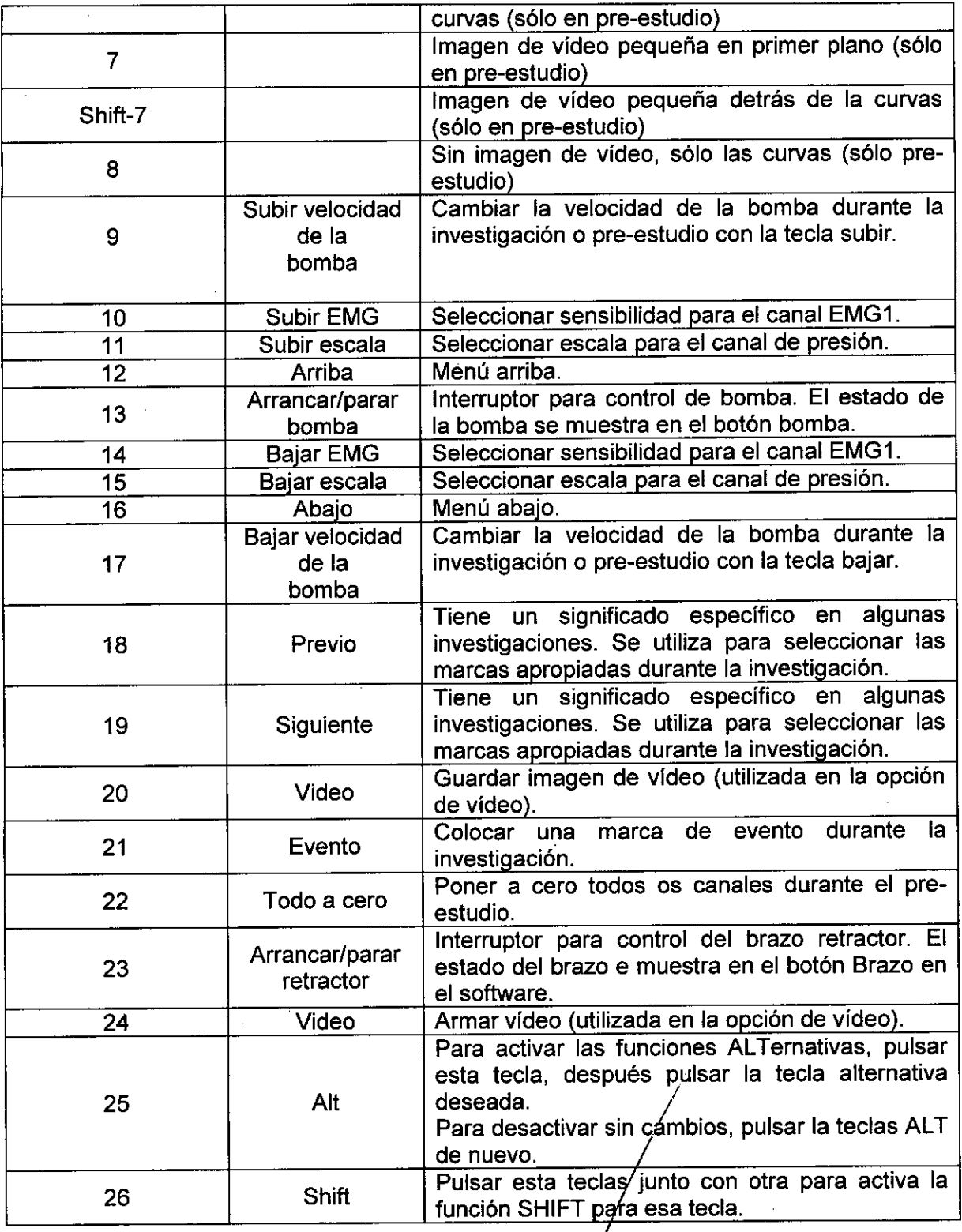

B. ACHER ARGENTINA S.R.L.

ule ROSALBA DURANTE (20<br>
FARMACEUTICA<br>
M.N. 11281

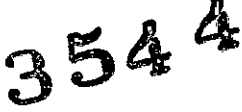

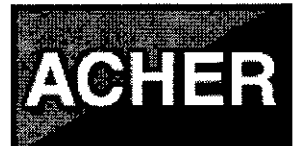

**Sistema para Diagnóstico Gastroenterológico**

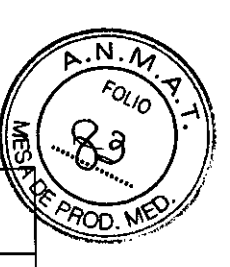

#### *Mantenimiento*

MMS recomienda realizar un mantenimiento preventivo al menos una vez al año. Con el mantenimiento preventivo, se realiza una comprobación regular de todo el sistema Solar. Realizando este mantenimiento se pueden detectar a tiempo problemas en el dispositivo. Esto puede prevenir problemas durante la investigación. El procedimiento es como sigue:

- Comprobar todas las partes en busca de daños visibles.
- Comprobar el buen funcionamiento del sistema.
- Limpiar el sistema.

## 3.5 **Implantación del Producto Médico**

*No Corresponde* (no es un Producto Médico Implantable).

## 3.6 **Riesgos de interferencia reciproca**

El Sistema Solar está diseñado de acuerdo con la norma lEC 60601-1 (Equipamiento Médico Eléctrico). Su funcionamiento está sujeto a las siguientes dos condiciones:

- 1. Este dispositivo no puede causar interferencias nocivas y;
- 2. Este dispositivo debe aceptar cualquier interferencia recibida, incluyendo interferencias que puedan causar un funcionamiento no deseado.

Se deberá, por ende, evitar exponer el dispositivo a cualquier tipo de campo electromagnético proveniente de otro dispositivo, para evitar mediciones erróneas durante su funcionamiento. Se prohíbe llevar o utilizar teléfonos móviles durante la medición, asi como acercarse o entrar en contacto con cualquier otro tipo de equipamiento que genere un campo electromagnético, como ser por ejemplo equipos portátiles (teléfonos, ordenadores, etc.), equipos de rayos X, radiotransmisores, equipos de radar, resonadores magnéticos, etc. ; ,

Se deberán evitar también las descargas electrostáticas' en los pacientes sobre los cuales se estén realizando las mediciones.

B. ACHER ARGENTINA S.R.L JUAN GONZALEZ MAUREIRA APODERADO

ROSALBA DURANTE (21 **ARMACEUTICA M.N. 11281**

# 3544

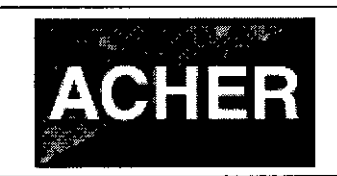

Sistema para Diagnóstico Gastroenterológico

PM-696-2012

Legajo N°: 696.

N Foro

3.7 Rotura del envase e indicación de los métodos adecuados de reesterilización No Corresponde (no es un Producto Médico reesterilizable).

## 3.8 Limpieza, desinfección, acondicionamiento y método de esterilización

El fabricante MMS recomienda realizar una limpieza de todo el sistema de forma regular, por ejemplo cada mes. Algunas partes necesitan una limpieza más frecuente, diariamente o después de cada investigación para obtener la máxima higiene del sistema. A continuación se muestran algunas condiciones al momento de realizar la limpieza:

- Nunca usar ningún detergente, secante, bencina, u otros productos químicos volátiles mientras limpia el Solar.
- Nunca usar excesivas cantidades de agua para limpiar el Solar. Tampoco dejar que entre agua en el Solar o en cualquier otra parte.
- No permitir nunca que entre agua dentro de los módulos Solar o de cualquier otra parte.

## *Después de cada investigación*

- Limpiar y desinfectar los catéteres reutilizables después de cada investigación. Deben ser desinfectados después de proceder a su Iimpíeza, en especial si se utilizaran desinfectantes que fijan sangre, como el glutaraldehído. Las soluciones desinfectantes que se seleccionen no deben ser corrosivas (evitar los halógenos) y deben ser preparadas en el momento. Para instrucciones más detalladas, referirse al manual del fabricante del catéter. No deben utilizarse métodos de esterilización por altas temperaturas, ni vapor de agua, ni óxido de etileno, ya que todos estos métodos dañan los sensores de los catéteres.
- Desechar los catéteres de un solo uso.

#### *Mensualmente*

Es recomendable limpiar, mensualmente, las sigui¢ntes partes con un paño ligeramente húmedo:

- Exterior del ordenador
- **Monitor**

ARCENTINA S.R.L ACHER ARGENTINA **B**ACHER APODERADO

ROSALBA DURANTE

FARMACEUTICA M.N. 11281

 $354^{4}$ 

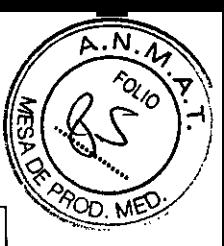

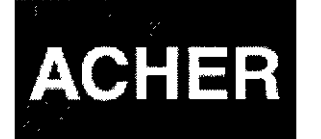

PM-696-2012

- Impresora
- **Teclado**
- Ratón
- **Solar**
- Parte externa de los Módulos

## 3.9 Tratamiento y procedimiento adicional antes de utilizar el Producto Médico

## *Iniciar el protocolo de investigación*

Antes de realizar una investigación *con* cualquier dispositivo de la familia Solar, es necesario realizar los siguientes ajustes en el protocolo de investigación.

*Configurar protocolo de investigación*

*Editar el protocolo*

El protocolo de investigación se puede establecer en el programa de medida MMS. Arrancar el programa de medida pulsando el botón [Estacionario Solar Gastro] en la base de datos:  $\blacksquare$ 

Al pulsar este botón se abre la siguiente ventana:

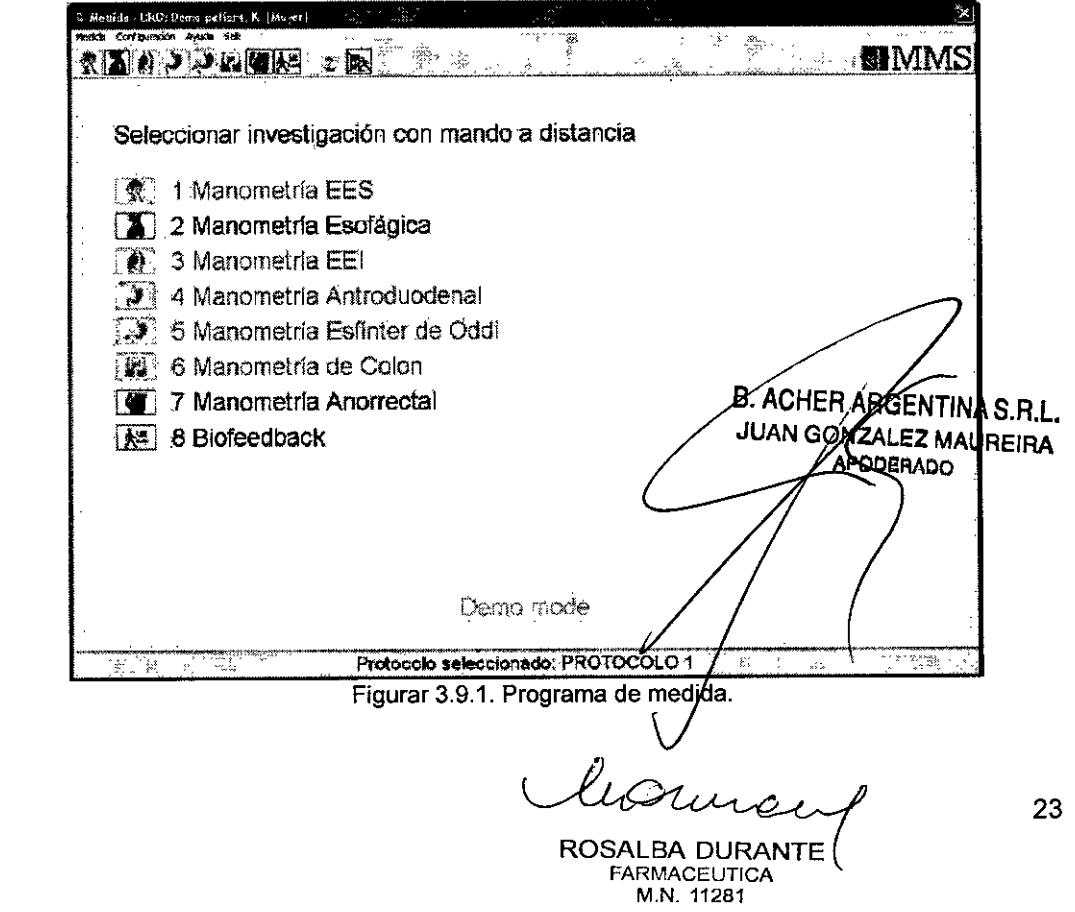

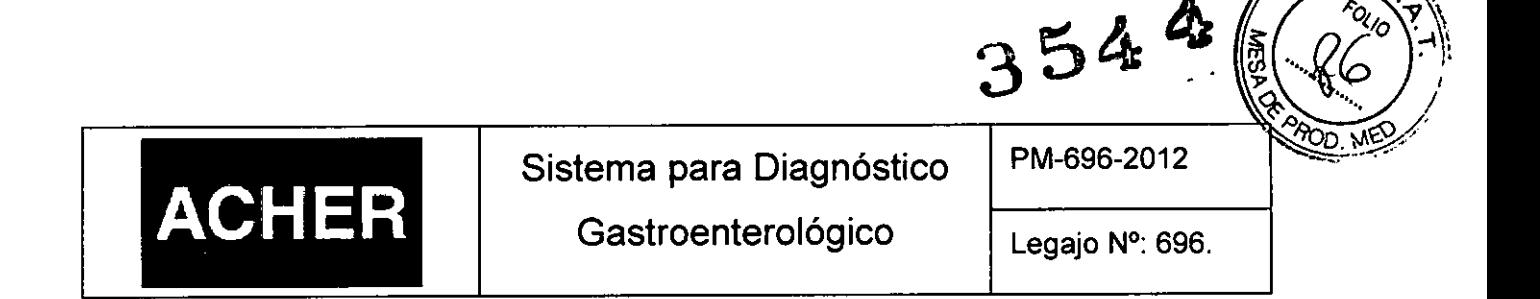

N

En el programa de medida seleccionar [Configuración > Editar protocolo] y uno de los protocolos disponibles como se muestra a continuación:

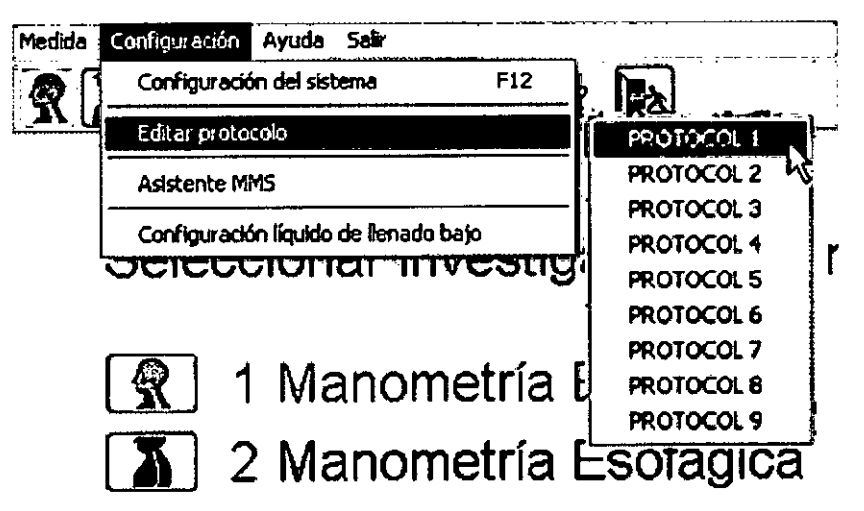

Figurar 3.9.2. Seleccionar Editar Protocolo.

El programa muestra la ventana de diálogo "Editar protocolo de investigación"

## Parámetros generales del protocolo

Los otros parámetros generales son:

Seleccionar la pestaña General para introducir el nombre del protocolo, por ejemplo "Manometría XXXXX".

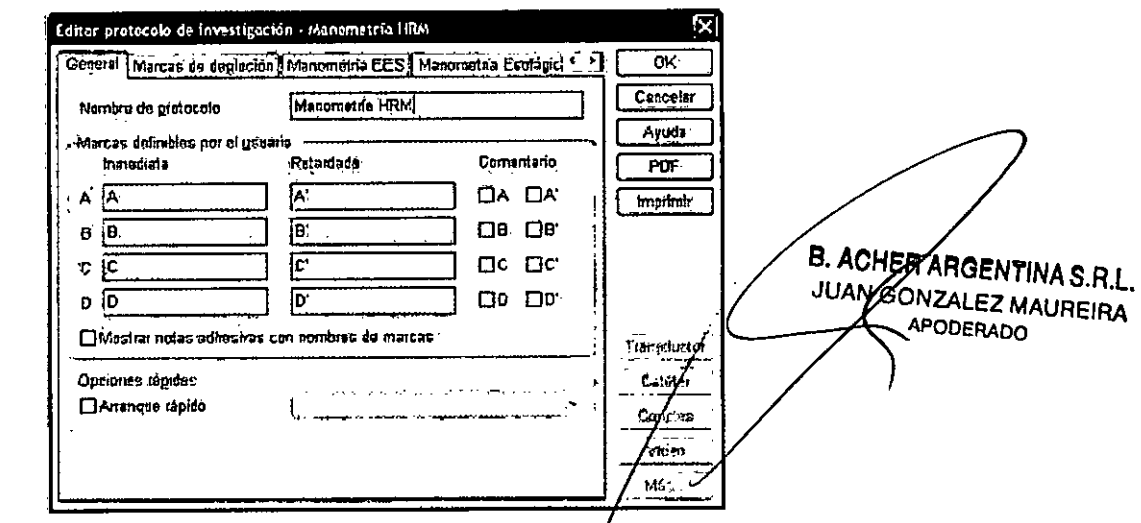

Figurar 3.9.3. Parámetros generales del protocolo.

ROSALBA DURANTE **FARMACEUTICA** M.N. 11281

## Sistema para Diagnóstico Gastroenterológico

PM-696-2012

354

 $\varnothing$ 

- Marcas definibles de usuario. Define marcas propias para el protocolo seleccionado. Las marcas inmediatas (A, B, C, D) se colocan pulsando A, B, C, o D en el teclado o en el mando a distancia. Las marcas retardadas (A', B', C', D') se colocan pulsando la tecla SHIFT simultáneamente con las teclas A, B, C, D.
- Mostrar notas con nombre de las marcas. Permite mostrar los nombres asignados a las marcas de usuario durante la investigación en forma de nota adhesiva.
- Arranque rápido. El arranque rápido permite iniciar inmediatamente una investigación cuando el programa de medida se ha iniciado. En las opciones rápidas marcar arranque rápido y seleccionar de la lista la investigación a iniciar.

## Configurar marcas de deglución

**ACHER** 

Pulsar sobre la pestaña Marcas de deglución para definir las marcas de deglución. También se puede decidir si se colocan las marcas secas inmediatamente validando la opción correspondiente.

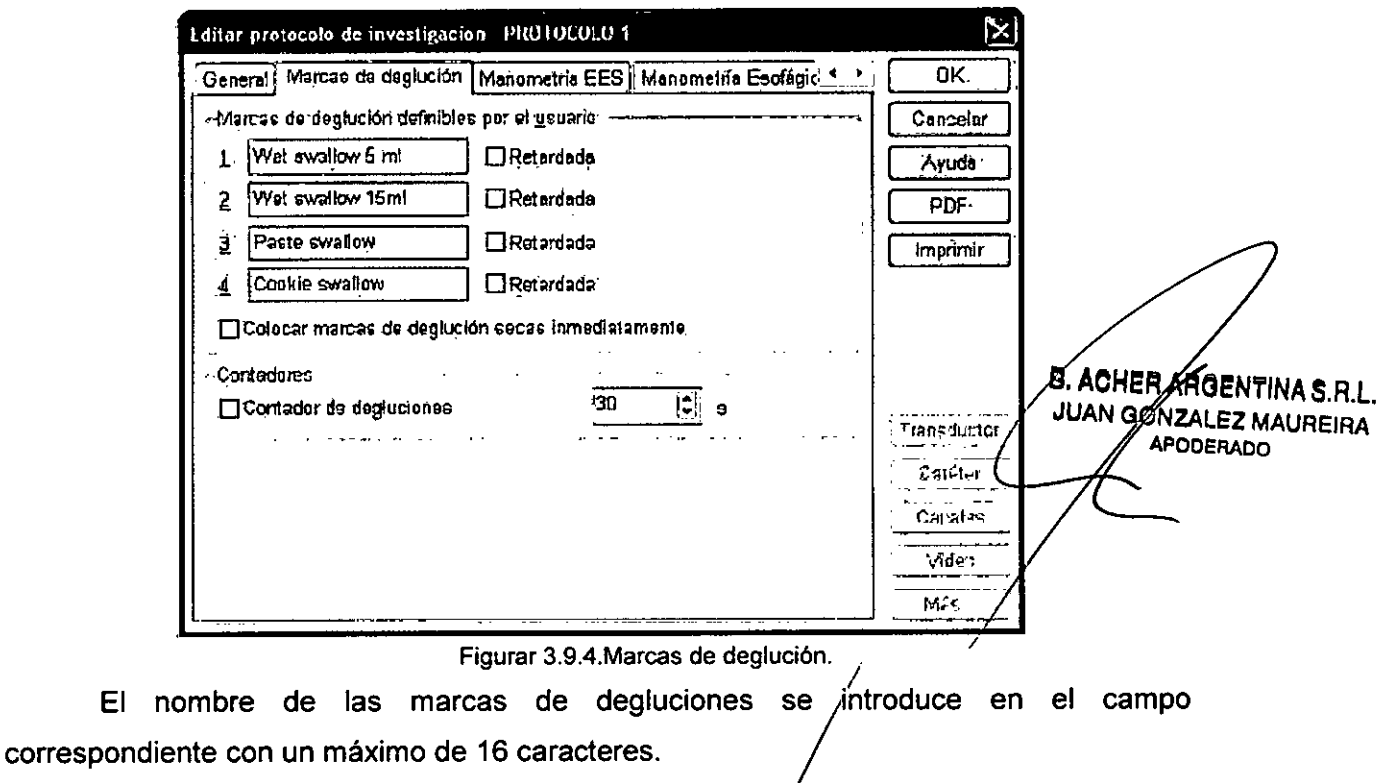

Durante la investigación se puede cambiar entre las cuatro marcas con los botones

[Arriba]  $\rightarrow$  y [Abajo]  $\rightarrow$  del mando de distancia.

EI.

25 ROSALBA DURANTE **FARMACEUTICA** M.N. 11281

# $3544$

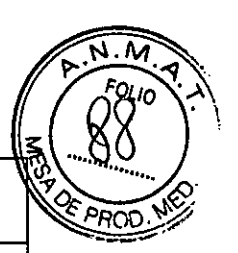

**'ACHER**

Sistema para Diagnóstico Gastroenterológico

PM-696-2012

Legajo N°: 696.

En el caso de los estudios de manometria esofágica realizados tanto con el Solar GI como con el Solar HRM y HRAM, se pueden poner marcas de deglución secas. Por defecto estas marcas se colocan en la línea de marca (retardadas), justo antes de la deglución. Cuando la opción "Colocar marcas de deglución secas inmediatamente" está marcada, las marcas de deglución secas se colocaran en tiempo real.

*Configurar sistema de perfusión MMS*

Seleccionar la pestaña Sistema de perfusión MMS para mostrar la información de configuración del sistema de perfusión.

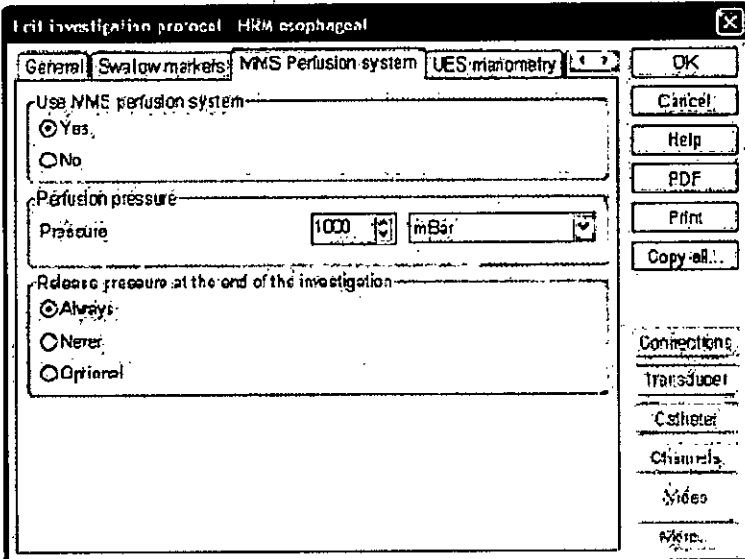

Figurar 3.9.5. Sistema de perfusión MMS.

La pestaña Sistema de perfusión MMS será visible solo si el sistema de perfusión está conectado al sistema Solar.

Se puede configurar lo siguiente:

- Utilizar el sistema de perfusión MMS: Si/No
- Liberar la presión al finalizar la investigación: Siempre/Nunca/Opcional (por defecto: Opcional). La razón de este parámetro es que puede tardar sobre un minuto para crear la presión de perfusión (depende de la cantidad de fluido de perfusión disponible). Por esta razón, es mejor nó liberar la presión entre investigaciones.

ACHER ANGENTINA S.R.L. OHER ARGEN IN THEIRA APODERADO

ROSALBA DURANTE FARMACEUTICA  $M.N.$ 

26

# **ACHER**

Sistema para Diagnóstico Gastroenterológico

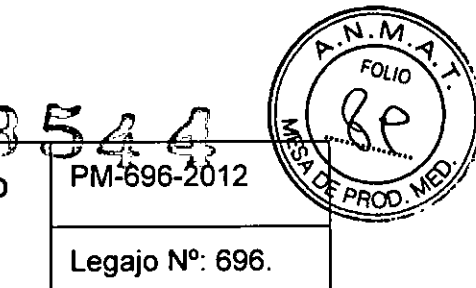

Presión de perfusión: valor entre 300 - 1600 mBar (por defecto: 1000 mBar = 1bar). Cada valor entre 300 y 1600 se puede introducir. Con el botón arriba/abajo, el paso será de 50. Es posible seleccionar la unidad a través de la caja de selección (mBar, CmH2O, mmHg o kPa).

## Establecer modo de investigación HRM y HRAM

Dentro del protocolo se puede seleccionar la pestaña Manometría Esofágica, y así establecer el modo en el que se realizará la investigación esofágica, es decir se podrá seleccionar entre realizaria por el modo HRM (alta resolución) o por el modo convencional (con el Solar GI).

|                    |    | OK                                                            |
|--------------------|----|---------------------------------------------------------------|
| 'Always            |    | <b>Cancel</b>                                                 |
| Never              |    | Help                                                          |
| Landscape          |    | EDF                                                           |
| Calor              |    | Pnut                                                          |
| Fried pages        |    |                                                               |
| 2 Fagos            |    | Copy to                                                       |
| m'n<br>6           |    |                                                               |
| Never              |    | Connections                                                   |
| Neith              |    |                                                               |
| <b>HRM</b><br>i er |    | Transducer                                                    |
| Conventional       |    | <b>Cernerer</b>                                               |
|                    |    | Chennals                                                      |
| Yec                |    | Video                                                         |
|                    | ささ | MMS Perfasion system! UES manometry Escaphered manometry . LE |

Figurar 3.9.6. Establecer el modo de investigación.

Este parámetro tiene efecto en la investigación de manometría esofágica y en el análisis. Por defecto, estos programas arrancarán con el gráfico de contorno. Siempre es posible cambiar entre los gráficos de contorno y las curvas durante una investigación de manometría esofágica o durante el análisis

En el caso de las investigaciones anorrectales sucéde lo mismo. Se puede elegir entre el modo convencional de realizar la investigación (con el Solar GI) o el modo HRAM (alta resolución).

B. ACHER ARGENTINA S.R.L. JUAN GONZALEZ MAUREIRA APODERADO

ROSALBA DURANTE **FARMACEUTICA** M.N. 11281

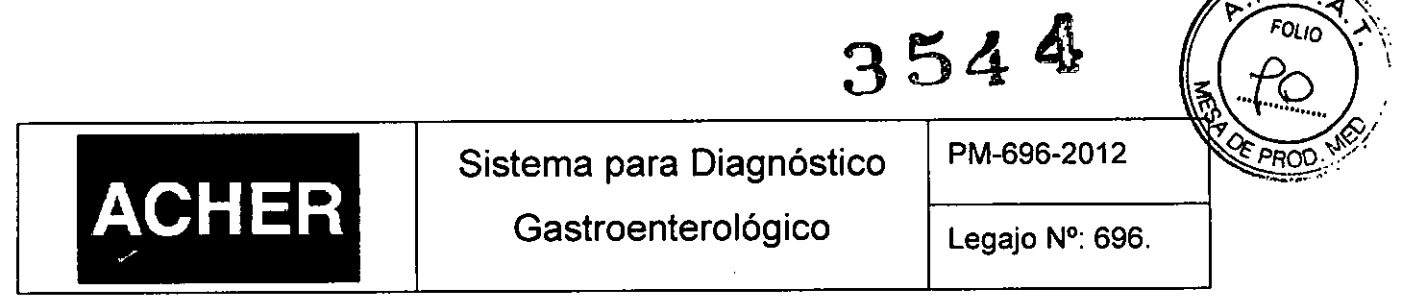

## *Seleccionar Catéter*

En el protocolo se puede pulsar el botón [Catéter] para especificar el catéter requerido para el protocolo seleccionado.

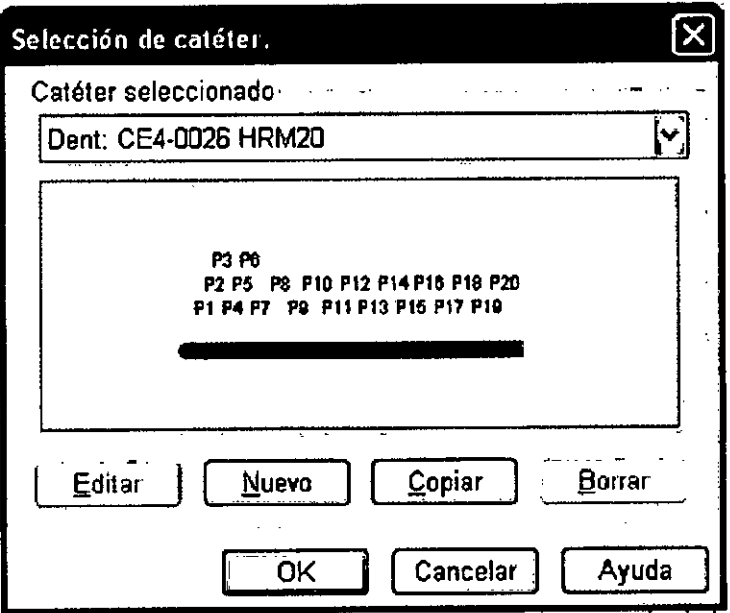

Figurar 3.9.6. Selección del catéter.

Se puede elegir unos de los catéteres predefinidos (por MMS) o crear uno propio.

Los siguientes parámetros son relativos al catéter seleccionado: • Mostrar catéter usado: SilNo (por defecto Si). El software mostrará el catéter

- seleccionado en el protocolo de investigación antes de que empiece la investigación. Se puede así comprobar si el catéter conectado es el correcto. Se puede continuar con la investigación o volver al menú principal.
- Profundidad del catéter: La profundidad de inserción del catéter por defecto puede introducirse en este campo (en centímetros). Esta profundidad puede ajustarse posteriormente al inicio de la investigación para reflejar la profundidad real de inserción (una vez ajustada la profundidad no deberia reajustarse durante la investigación).

3.10 Naturaleza, tipo, intensidad y distribución de la radiación con fines médicos *No Corresponde* (el Producto Médico NO emite radjáciones con fines médicos).

B. ACHER ARGENTINA S.R.L JUANTO CONTRACTOR INTERNATION **APODERADO** 

Clasurer 28 FARMACEUTICA M.N.11281

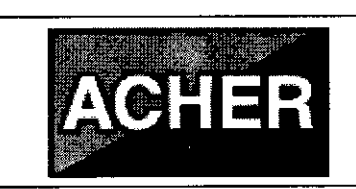

Sistema para Diagnóstico Gastroenterológico | Legajo N°: 696.

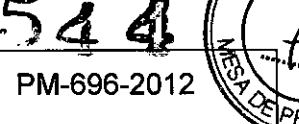

## 3.11 Precauciones en caso de cambio de funcionamiento

En caso de que el dispositivo Solar cambie su funcionamiento, el mismo puede abrirse para cualquier ajuste, repuesto, mantenimiento o reparación solamente por personal calificado de la empresa fabricante MMS, o de la empresa importadora en caso de que MMS así lo permita.

## 3.12 Precauciones

- 1. El dispositivo debe ser utilizado solo por médicos o personal que haya sido instruido y autorizado por un médico o institución médica.
- 2. Todos los cables digitales conectados a los módulos Solar tienen un conector con mecanismo de bloqueo. No intentar desconectarlos tirando del cable. Soltar el bloqueo pulsando la lengüeta de la parte superior del conector.
- 3. Tener cuidado mientras se trabaja con el Solar en poste. Existe riesgo de tropezar con los cables del suelo.
- 4. No colgar pesos> 1.0 Kg simultáneamente en cada gancho del poste de infusión para reducir el riesgo de inestabilidad.
- 5. No colocar objetos > 4 Kg en la bandeja del portátil para reducir el riesgo de inestabilidad.
- 6. Conectar todos los dispositivos USB directamente al portátil para impedir cualquier problema de Windows relacionado con los puertos USB. Conectar el cable USB del módulo U2M directamente al portátil. No conectar el módulo U2M a través de un concentrador USB.
- 7. Asegurarse que el receptor de infrarrojos en el módulo U2M está siempre visible.
- 8. En el módulo de paciente inalámbrico, después de la indicación de batería baja, es necesario cambiar las baterías en un plazo de 30 minutos.
- 9. Quitar las baterías cuando el módulo de paciente inalámbrico no vaya a utilizarse por un período de tiempo largo (meses).
- 10. Cuando se utilice el brazo retractor, no sujetar el cateter con la pinza en la posición de los transductores ya que estos podrían dañarge permanentemente.

B. ACHER ARGENTINA S.R.L. JUANGONZALEZ MAUREIRA APODERADO

DURANTE ROSALBA DUNG

M.N.11281

## 3544

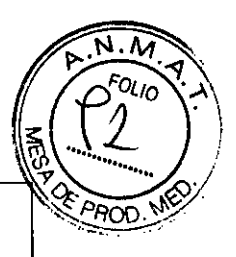

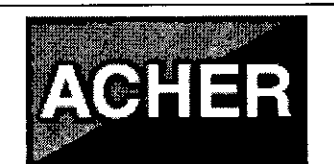

Sistema para Diagnóstico Gastroenterológico

Legajo N°: 696.

- 11. Cuando se utilice el retractor Bluetooth utilizar solo baterías recargables NiMH tipo AA (2300 mAh) de buena calidad y cambiar las cuatro a la vez.
- 12. Para el retractor Bluetooth, Después de la indicación de baterla baja, conectar el adaptador de corriente en 5 minutos y cambiar las baterias.
- 13. En el módulo sistema de perfusión:
	- No utilizar desinfectantes basado en glutaraldehido debido a (1) riesgo de salpicaduras, (2) puede ser difícil eliminar todo el glutaraldehido del sistema después de la desinfección y (3) la desinfección basada en glutaraldehído es solo efectiva a corto plazo.
	- El agua no puede fluir por el interior del compresor ya que lo dañaria. Nunca colocar el contenedor de agua boca abajo.
	- Utilizar siempre el flotador en el contenedor de agua. Las burbujas de aire reducirán la velocidad de respuesta de la presión y la precisión de la presión registrada.
	- Para estudios con pacientes, utilizar siempre agua destilada (estéril) o desmineralizada. Nunca utiliza solución salina, agua del grifo o agua mineral; los minerales pueden causar bloqueo y permiten el crecimiento de bacterias.
	- Antes de cada investigación, verificar el correcto funcionamiento de la bomba de perfusión.
	- Liberar siempre la presión del contenedor de agua antes de quitar la cubierta o el tapón de llenado.
- 14. Compruebe siempre la fecha de caducidad de los materiales estériles (catéteres, accesorios) ya que podría afectar a los resultados de la medida.
- 15. Nunca usar ningún detergente, secante, bencina, u otros productos químicos volátiles mientras limpia el Solar.
- 16. Nunca usar excesivas cantidades de agua para limpiar el Solar ni los módulos del mismo. Tampoco dejar que entre agua en el Solar o en cualquier otra parte.
- *.1* 17. Nunca apagar el Solar si Windows todavía está activo. Se podrían perder datos.

ACHER ARGENTINA S.R.L. ACHER ARGENTINA APODERADO

ROSALBA DURANTE **FARMACEUTICA** M.N. 11281

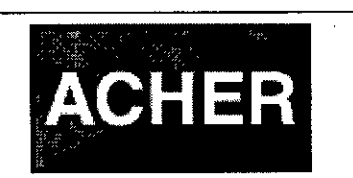

Sistema para Diagnóstico Gastroenterológico

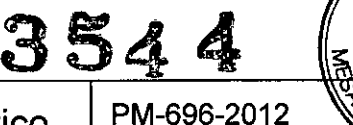

Legajo N°: 696.

3.13 Medicamentos que el Producto Médico está destinado a administrar

*No Corresponde* (el Producto Médico no ha sido diseñado para administrar medicamentos).

## 3.14 Precauciones en la eliminación del Producto Médico

Eliminación de los Equipos Eléctricos y Electrónicos Usados

**-**

Este símbolo en el producto, en el manual y/o en el paquete, indica que este producto no debe tratarse como basura doméstica. Los productos que lleven este símbolo cumplen con la directiva europea RAEE 2002/96/CE, por lo que es necesario eliminarlos por separado. En el caso de los productos de Medical Measurement Systems marcados con este símbolo, deberán ser eliminados de acuerdo con la legislación local y las directrices de eliminación de residuos de la empresa. De lo contrario, podría afectar al medioambiente.

Si existe la posibilidad de que el producto se haya infectado, eliminarlo como si se tratara de un residuo médico de acuerdo con la legislación local y las directrices de la instalación para residuos médícos. En caso contrario, podría ser un foco de infección.

Cualquier duda que exista deberá ponerse en contacto con el representante de Medical Measurement Systems para obtener más información sobre el proceso de eliminación de residuos.

## 3.15 Medicamentos incluidos en el Producto Médico

*No Corresponde* (el Producto Médico no incluye medicamentos).

8. ACHERARGENTINA S.R.L JUANGONZALEZ MAUREIRA APODERADO

## 3.16 Grado de precisión atribuido a los Productos Médicos de medi

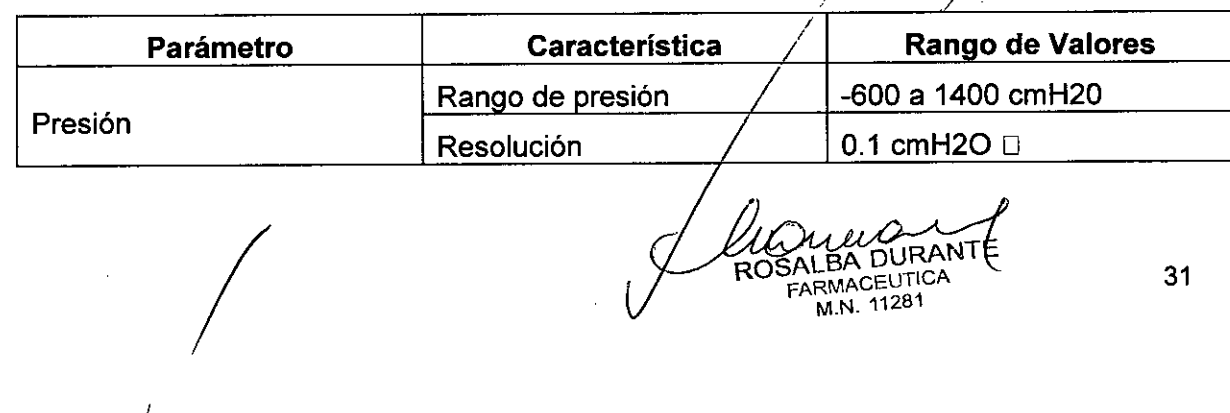

ROSAlBA DURANT FARMACEUTIC<br>M.N. 11281

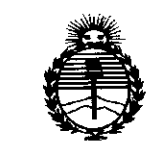

Ministerio de Salud Secretaría de Políticas. Regulación e Institutos ANMAT

## **ANEXO** CERTIFICADO DE AUTORIZACIÓN E INSCRIPCIÓN

## Expediente Nº: 1-47-3110-2553-14-2

El Administrador Nacional de la Administración Nacional de Medicamentos, Alimentos y Tegnología Médica (ANMAT) certifica que, mediante la Disposición Nº  $\frac{15}{12}$  de acuerdo con lo solicitado por Barraca Acher Argentina S.R.L., se autorizó la inscripción en el Registro Nacional de Productores y Productos de Tecnología Médica (RPPTM), de un nuevo producto con los siguientes datos identificatorios característicos:

Nombre descriptivo: Sistema para Diagnóstico Gastroenterológico

Código de identificación y nombre técnico UMDNS: 15-036-Analizadores de la Motilidad Gastrointestinal.

Marca(s) de (los) producto(s) médico(s): Medical Measurement Systems.

Clase de Riesgo: II

Indicación/es autorizada/s: Grabar, guardar, ver y analizar presión, EMG, respiración y datos de dispositivos de entrada auxiliares en cualquier parte del desordenes evaluación de diagnóstico V gastrointestinal, para tracto gastrointestinales y de deglución.

Modelo/s: Solar GI, Solar HRM, Solar HRAM.

Período de vida útil: 10 años.

Condición de uso: Venta exclusiva a profesionales e instituciones sanitarias

Nombre del fabricante: Medical Measurement Systems B.V.

Lugar/es de elaboración: Colosseum 25, 7521 PV Enschede, Países Bajos.

Se extiende a Barraca Acher Argentina SRL el Certificado de Autorización e **Buenos** Aires, PM-696-2012,  $l$ a Ciudad de Inscripción del en a 0.5 MAY 2015 ..., siendo su vigencia por cinco (5) años a contar de la fecha

de su emisión.

DISPOSICIÓN Nº  $3544$  $\overline{t}$ 

Ing ROGELIO LOPEZ Administrador Nacional  $A.N.M.A.T.$